$\mathcal{L}_{\text{endel}$  af mercantec<sup>+</sup>

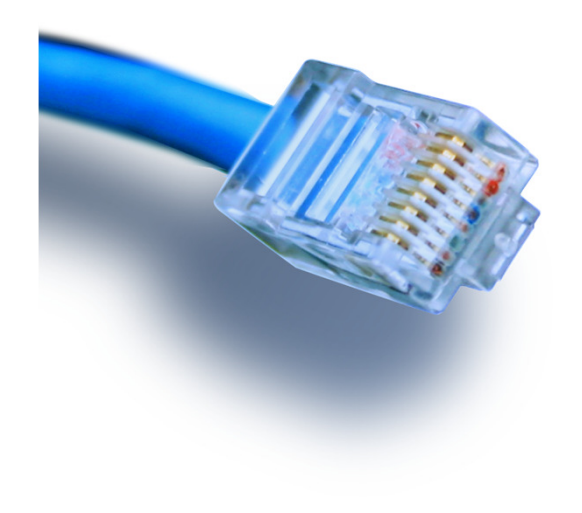

# **WLAN**

introduktion til trådløst net

# Netteknik 1

## Hvad er **WLAN**?

### HOUSE OF **TECHNOLOGY**

#### $-$ en del af **mercantec<sup>+</sup>**

- $\blacksquare$  Et **W**ireless **L**ocal **A**rea **N**etwork er et netværk som:
	- Modtager og sender data med radio signaler i stedet for kobber ledninger
	- $\blacksquare$  Har samme funktionalitet som et netværk med kobber ledninger

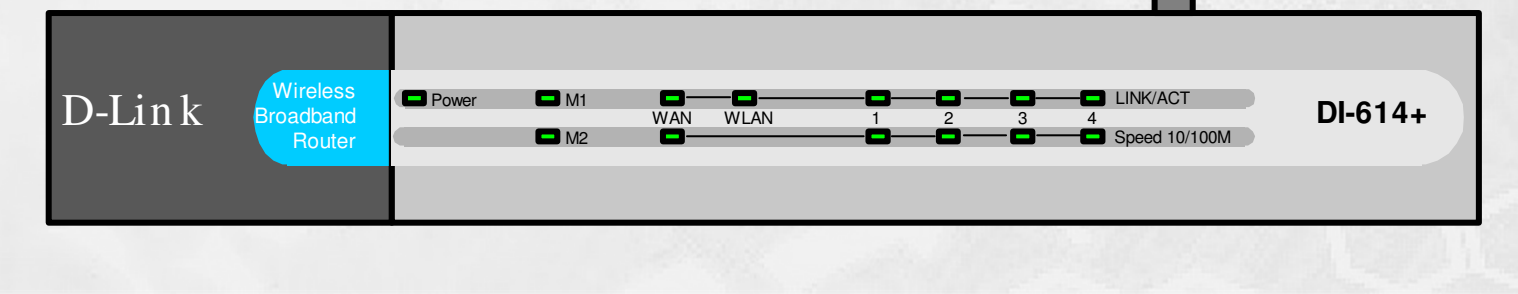

© Mercantec 2016

-en del af **mercantec<sup>+</sup>** 

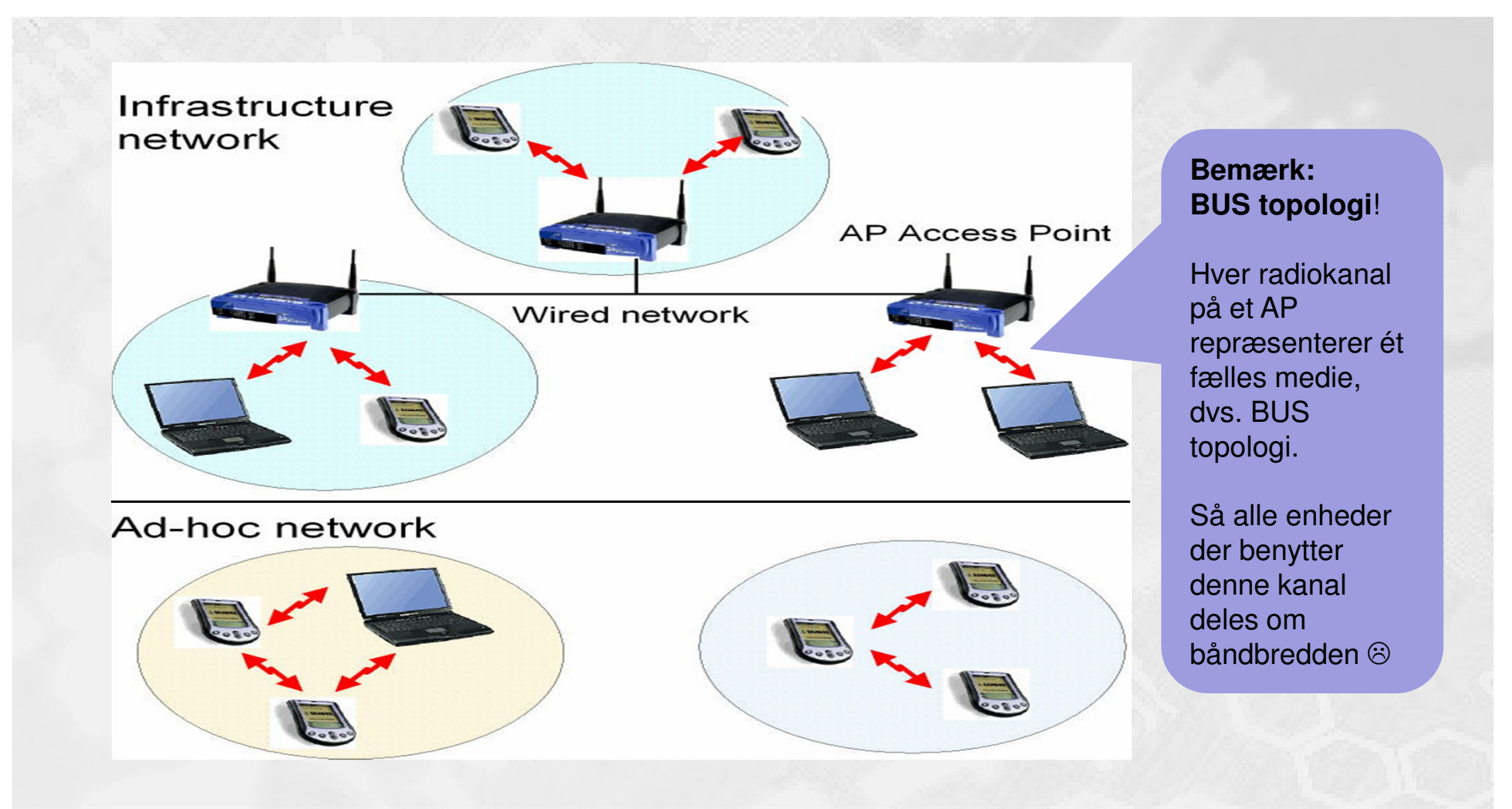

**Infrastructure** kontra **ad-hoc**

## IEEE 802.11 - og '**infrastructure**'

### HOUSE OF **TECHNOLOGY**

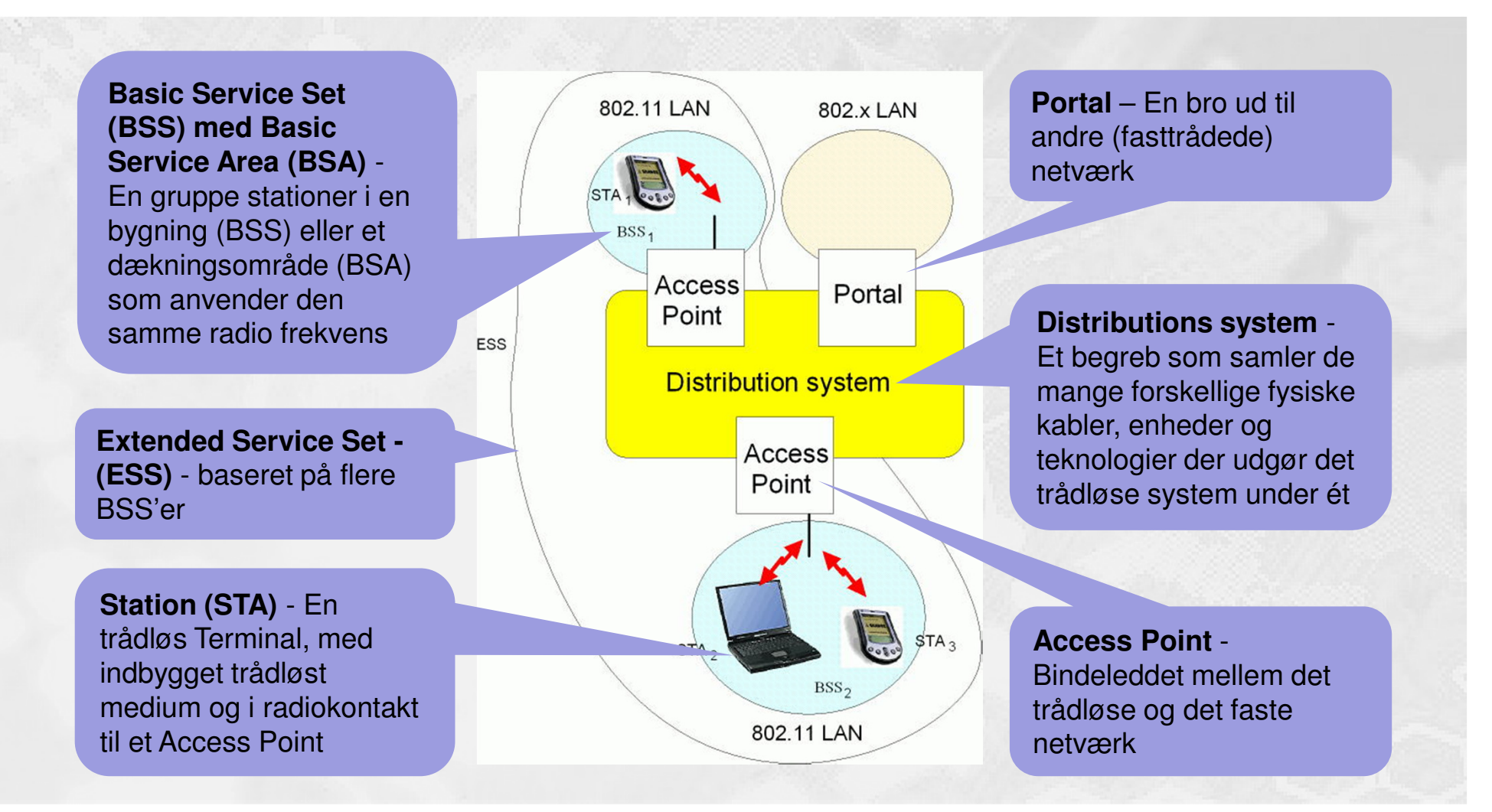

## IEEE 802.11 - og '**ad-hoc**'

### HOUSE OF **TECHNOLOGY**

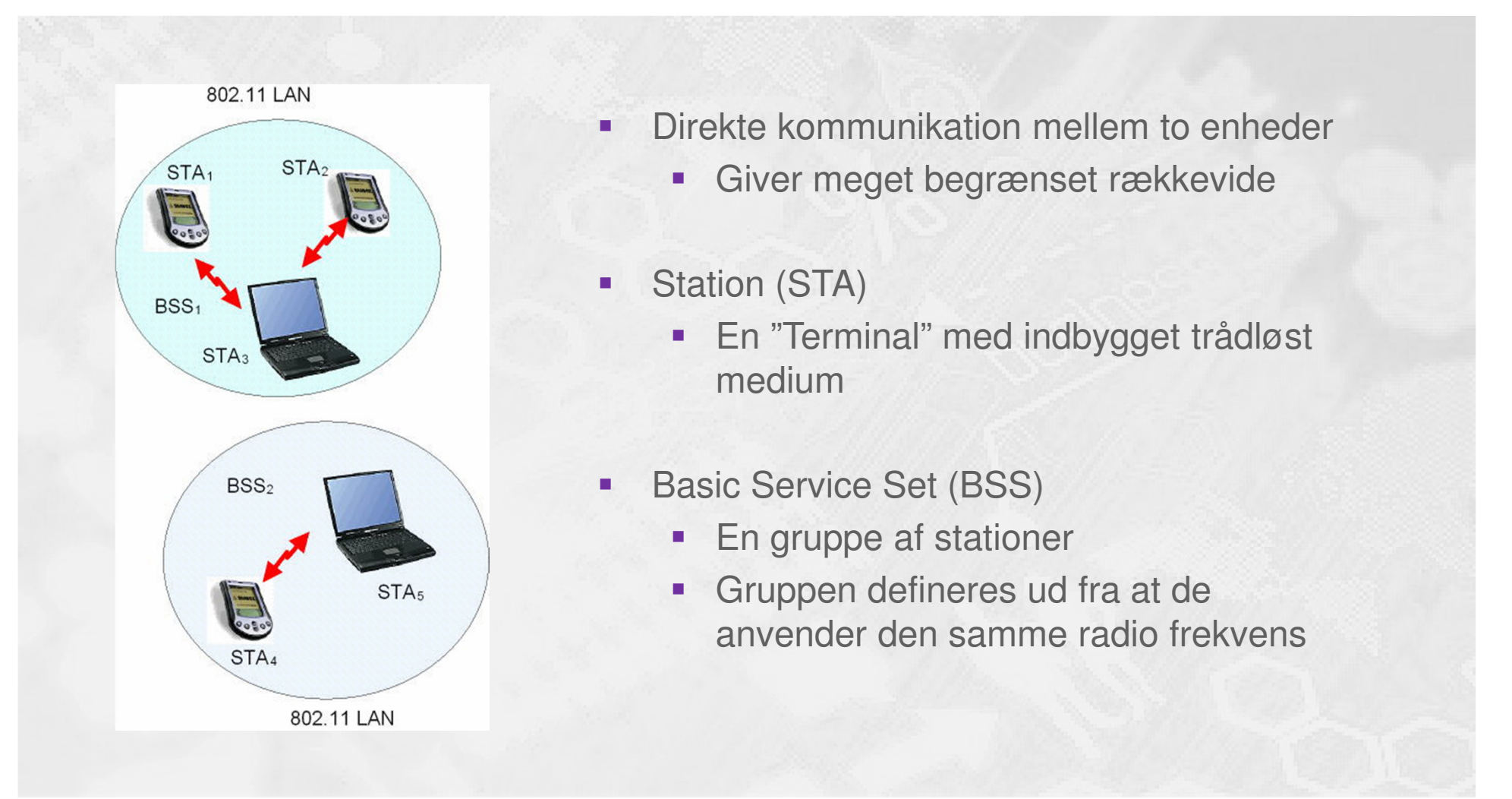

## IEEE 802.11 - **protokol design**

### HOUSE OF **TECHNOLOGY**

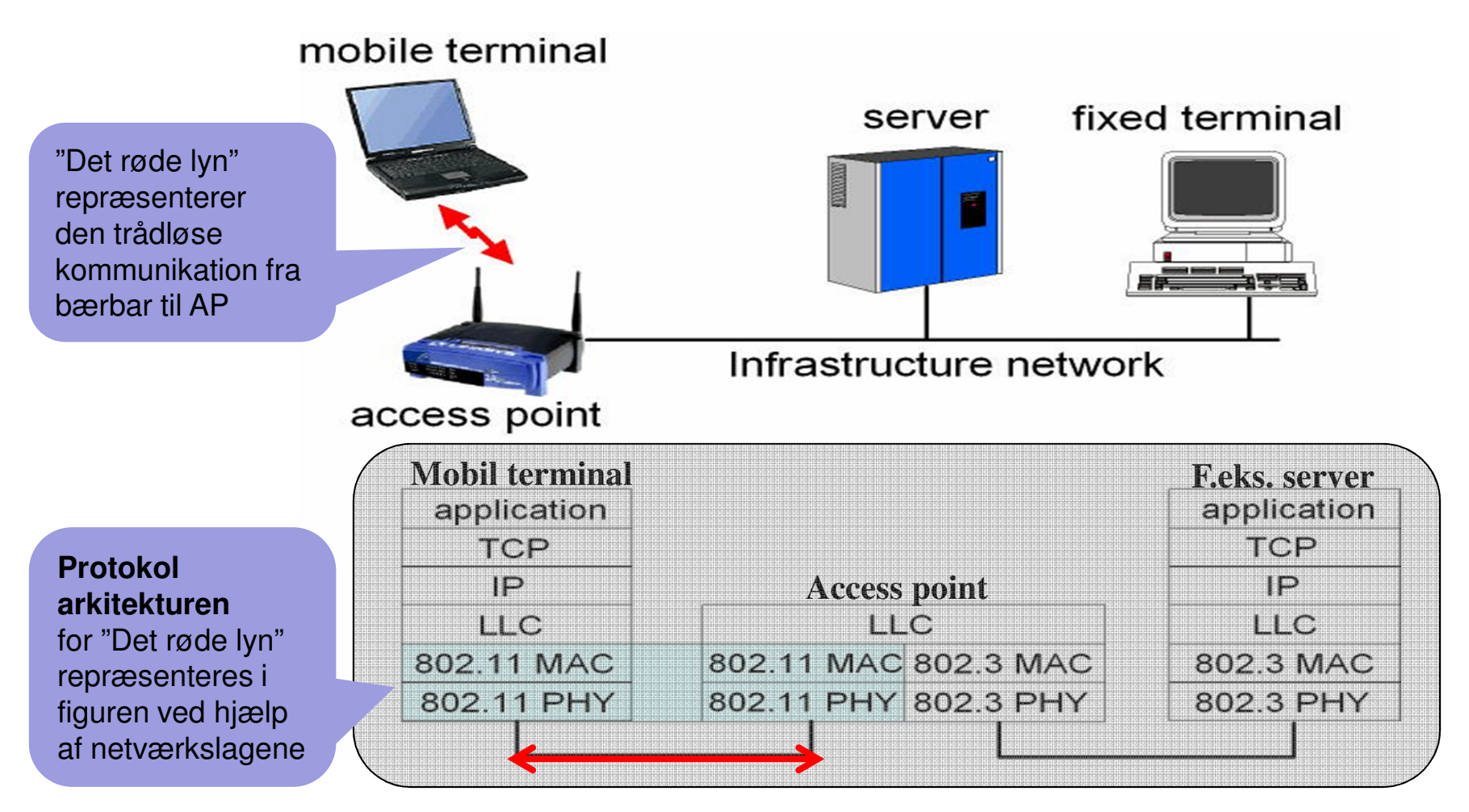

## IEEE 802.11 - **MAC sub-laget**

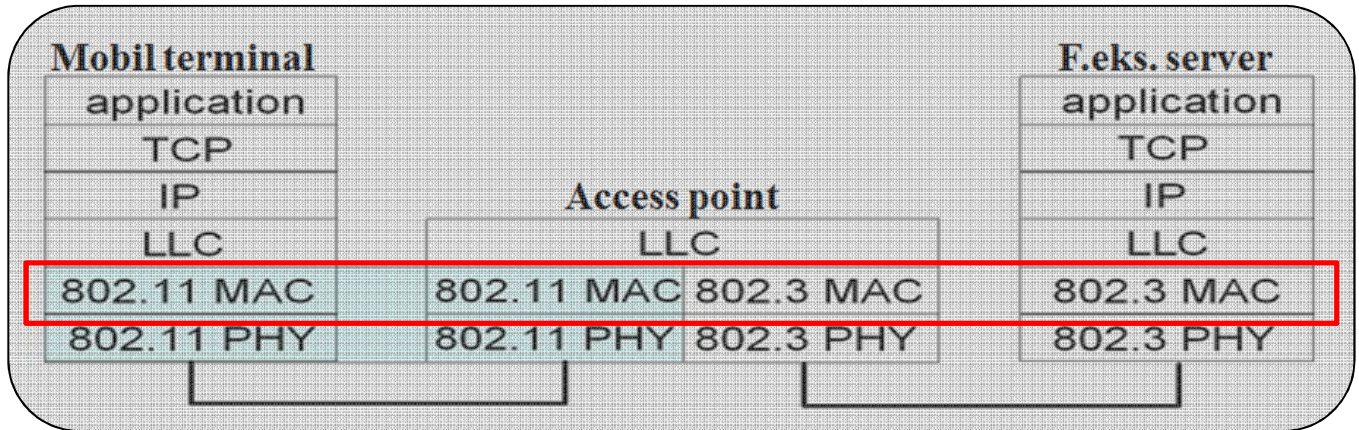

- $\mathcal{C}$  Media Access Control, 802.11 MAC, sub-laget:
	- Det ene af to sub-lag på OSI's data link lag (lag 2)
		- Ш Det andet sub-lag er Logical Link Control, LLC
	- $\mathcal{L}_{\rm{eff}}$  MAC sub-laget sørger bl.a. for følgende:
		- $\mathcal{L}_{\mathcal{A}}$ Tilpasning mellem LLC laget (op mod netværkslaget) samt det fysiske medie
		- Kryptering af framen, f.eks. via WiFi Protected Access version 2, WPA2
		- П Håndtering af MAC-adresseringen
		- Transparent data transport af LLC sub-lags PDU'er eller tilsvarende $\mathcal{L}_{\rm{max}}$
		- Ш Fejlhåndtering gennem frame check sequence, FCS

## IEEE 802.11 - **radio frekvenser**

## HOUSE OF **TECHNOLOGY**

- Alle trådløse enheder er bygget til at benytte radio bølger i det elektromagnetiske spektrum
- ٠ Frekvenserne er opdelt i frekvensbånd
- Nogle bånd administreres af internationale organisationer, mens andre kan bruges frit
- På figuren til højre er vist hele det elektromagnetiske radiobølge spektrum og frekvensbåndet ultra highfrequency, UHF, er fremhævet
- г Her ligger f.eks. standarden 802.11b/g/n/ad på frekvensen 2.4 GHz

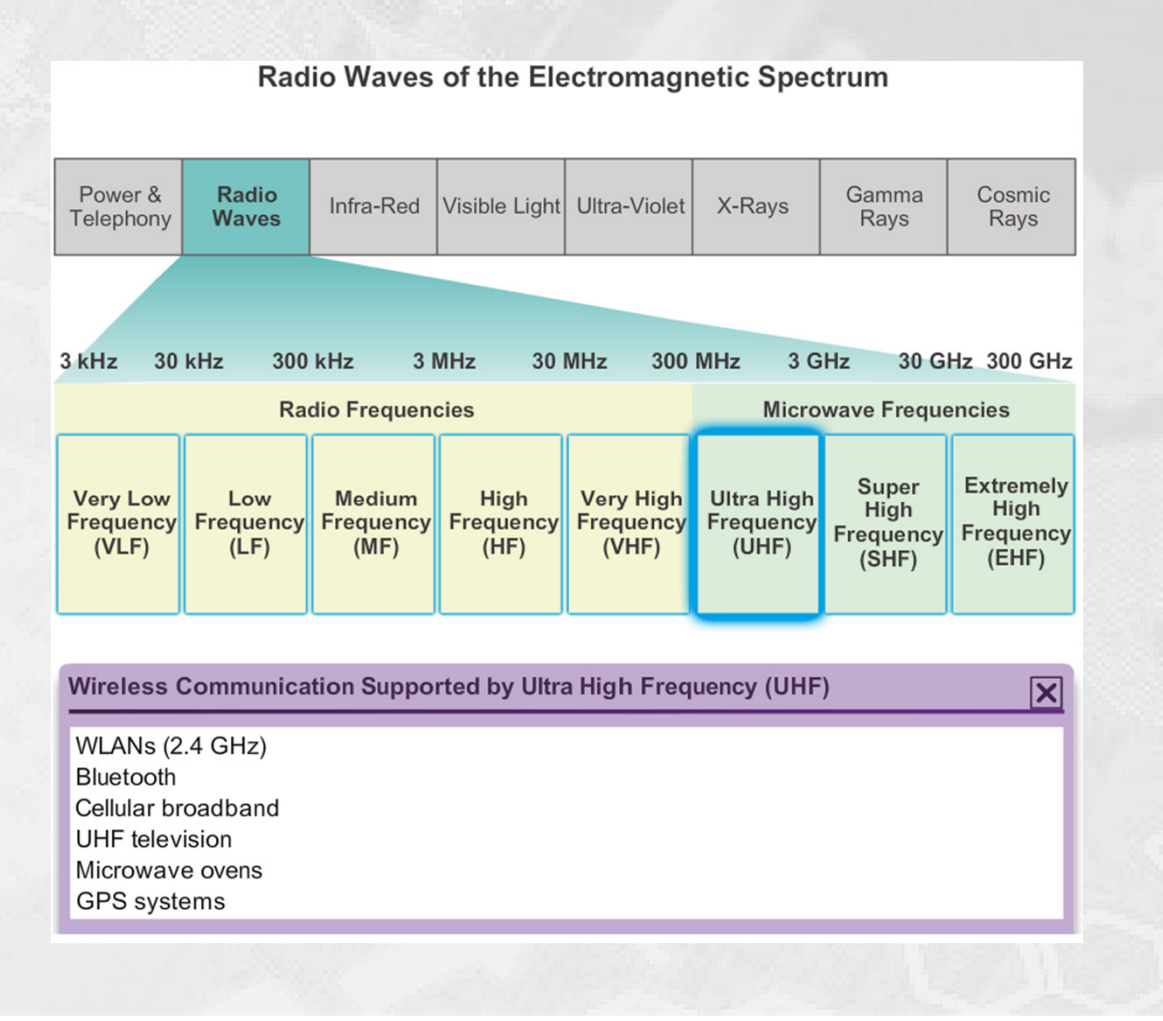

## IEEE 802.11 - **radio bånd SHF**

## HOUSE OF **TECHNOLOGY**

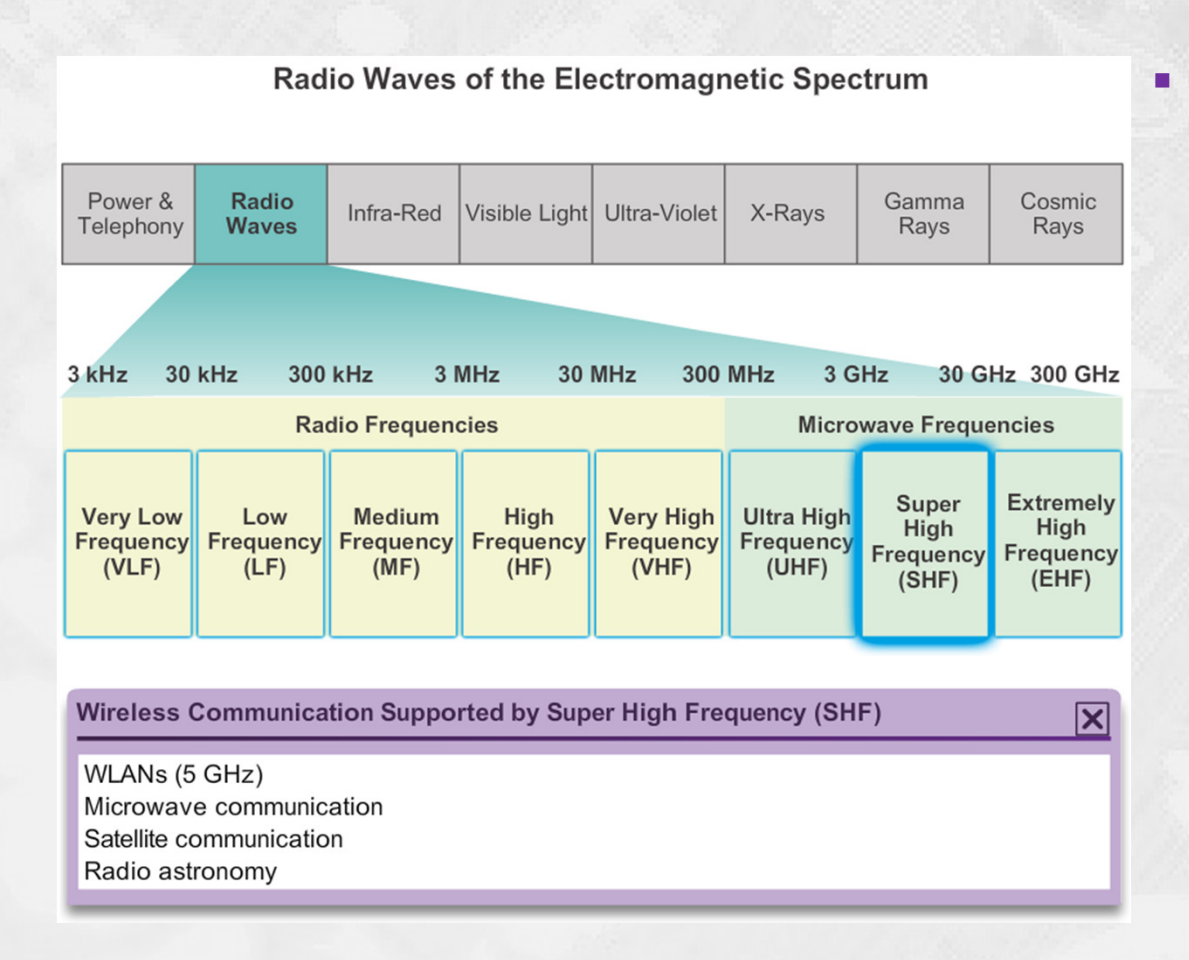

- På figuren er vist hele det elektromagnetiske radiobølge spektrum og frekvensbåndet super high frequency, SHF, er fremhævet
	- ٠ Her ligger f.eks. WLAN standarden 802.11a/n/ac/ad på frekvensen 5 GHz

## IEEE 802.11 - **radio bånd EHF**

## HOUSE OF **TECHNOLOGY**

- $\blacksquare$  På figuren er vist hele det elektromagnetiske radiobølge spektrum og frekvensbåndet extremely high frequency, EHF, er fremhævet
	- $\blacksquare$  Her ligger f.eks. WLAN standarden 802.11ad på frekvensen 60 GHz

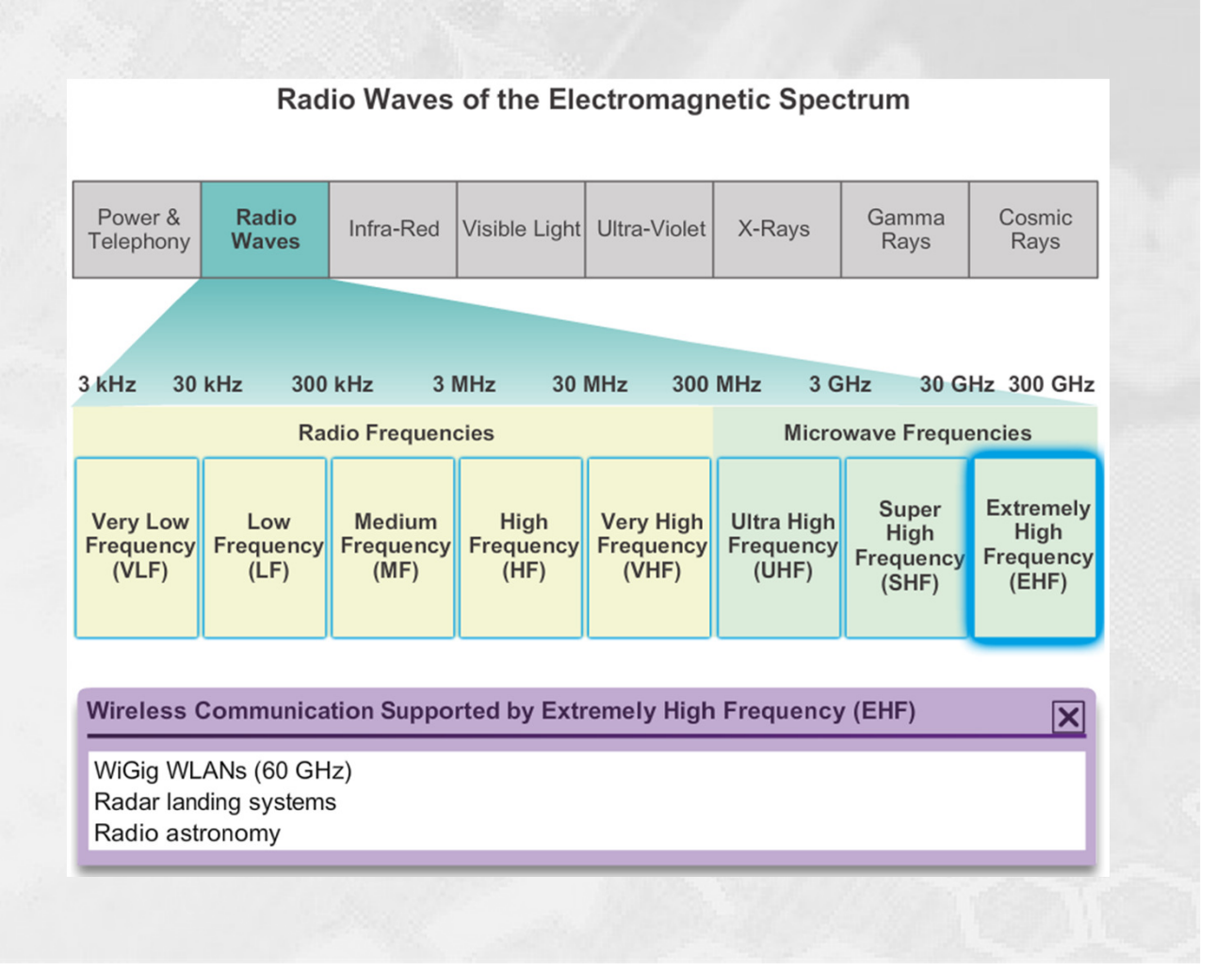

 $-$ en del af **mercantec<sup>+</sup>** 

#### **Comparing 802.11 Standards Backwards IEEE Standard Maximum Speed Frequency Compatible** 802.11  $2$  Mb/s  $2.4$  GHz 802.11a  $54$  Mb/s 5 GHz 802.11b  $11$  Mb/s  $2.4$  GHz 802.11b 802.11g 54 Mb/s  $2.4$  GHz 2.4 GHz and 5 GHz 802.11n 600 Mb/s 802.11a/b/g 802.11ac 1.3 Gb/s (1300 5 GHz 802.11a/n  $Mb/s)$ 2.4 GHz, 5 GHz, and 802.11ad 7 Gb/s (7000 Mb/s) 802.11a/b/g/n/ac 60 GHz

IEEE 802.11 - og **standarderne**

## WLAN - og **organisationerne**

### HOUSE OF **TECHNOLOGY**

#### $-$ en del af **mercantec<sup>+</sup>**

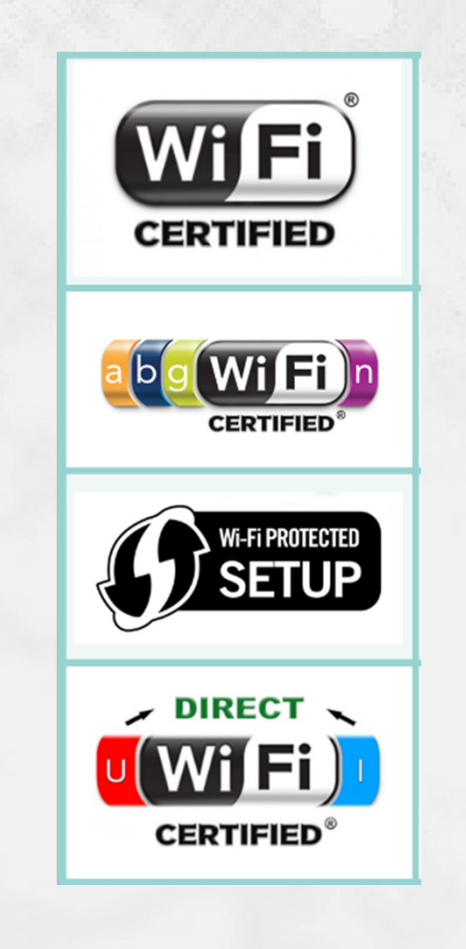

### **ITU-R**

П

п

- Én ud af i alt tre sektorer i den international sammenslutning, International Telecommunication Union
- **Regulerer radio-frequency (RF) spektrum** samt satellitternes ٠. baner

### **IEEE**

- **Institute of Electrical and Electronics Engineers**
- Er dedikeret til at fremme avanceret teknisk innovation ogfortræffelighed
- Specificerer bl.a. **hvordan RF moduleres til at bære**  ×. **information**

#### П **Wi-Fi Alliance**

- En global og Non-profit industri handels sammenslutning $\blacksquare$
- ٠ Formålet er at **fremme vækst og accept af trådløs teknologi**
- $\blacksquare$  Godkender / certificerer trådløse produkter hvis de lever op til de globale standarder
	- Så kan forbrugerne sikre sig både velfungerende enheder samt god trådløs kommunikation

#### $-$ en del af  $mercantec^*$

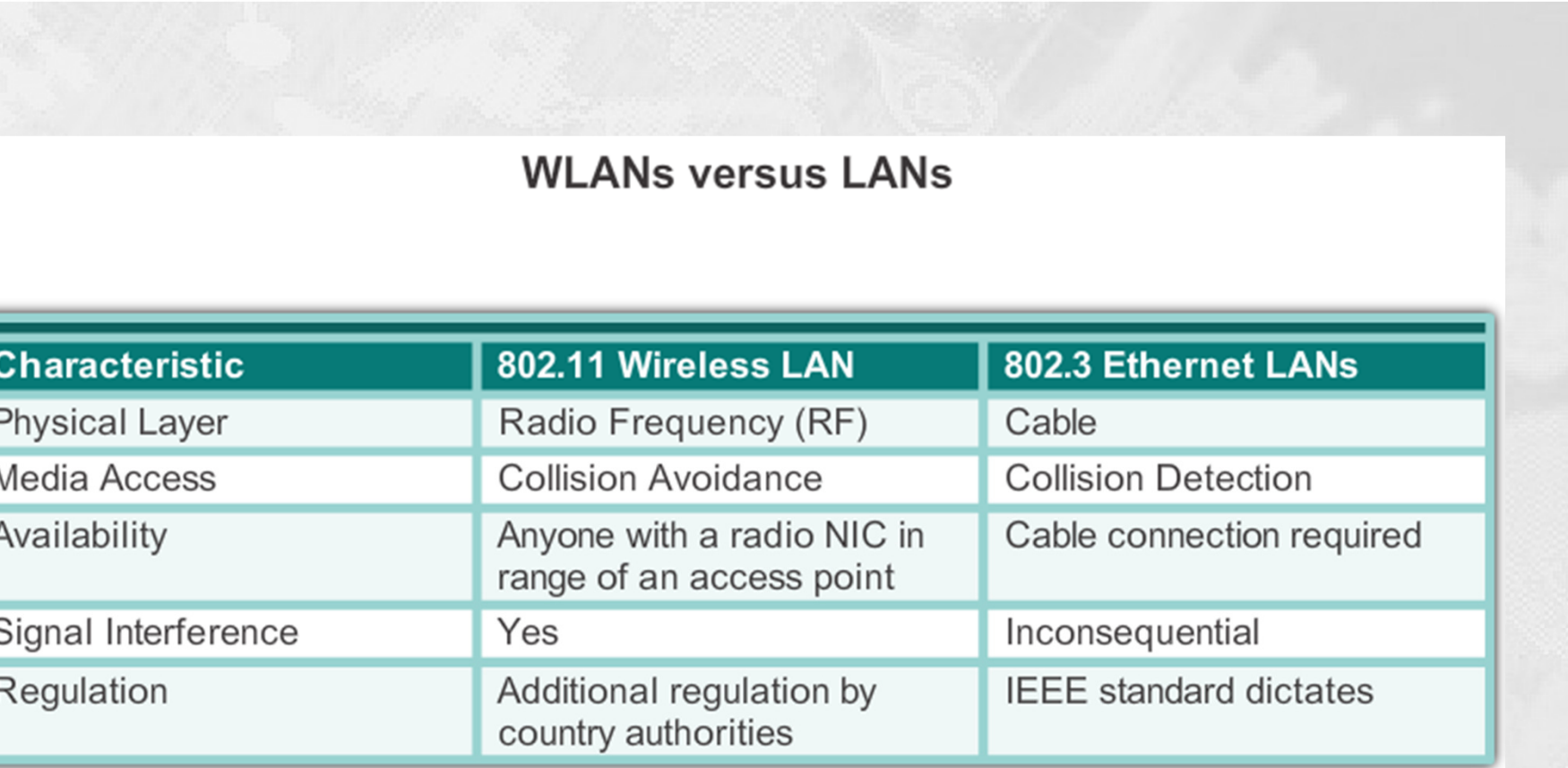

Sammenligning **LAN** og **WLAN**

## WLAN - hvad skal man bruge?

## HOUSE OF **TECHNOLOGY**

 $-$ en del af  $m$ ercantec $^*$ 

- Man skal som minimum bruge to enheder (WPAN)
	- Hver enhed skal have indbygget en radiosender og en -modtager
- **Til et infrastructure WLAN skal man minimum bruge** 
	- En End-device med trådløst netkort (NIC)
	- En Infrastructure-device, f.eks. en SO-HO router eller et AP
- **Service Service**  Hvis en mobil eller stationær enhed mangler et indbygget trådløst netkort kan disse købes som USB devices ogtilsluttes efter behov

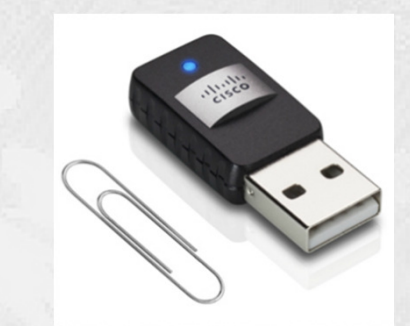

## WLAN - et typisk **hjemme net**

## HOUSE OF **TECHNOLOGY**

 $-$ en del af **mercantec<sup>+</sup>** 

 Til hjemme net og meget **Typical Home Network** П små firma net anvendes Tidligere kaldet en **SOHO-router**, typisk en lille 'All-in-one' dvs. Small-Office/Home-Officerouter med indbygget 'Plug'nPlay funktionalitet':**Access Point ISP Switch** ш Cisco Linksys EA6500 802.11ac Router ш wireless router Firewall ш **DSL** Г …**Wireless Router** Modem Routeren udsender et  $\blacksquare$ In small businesses and trådløst signal, en Service homes, wireless routers perform the role of access Set Identifier, SSID, som point, Ethernet switch, and router. annoncerer dens services til de trådløse enheder i hjemmet

### HOUSE OF WLAN - typisk mindre firma net TECHNOLOGY

 $-$ en del af  $mercantec$ <sup>+</sup>

## **Clients Connect to AP Access Point Connects to Wired Infrastructure**  $R1$ WAP4410N Wireless-N AP S<sub>1</sub> or **WRS2 NRS2 popoo** Wireless AP  $\overline{\text{S2}}$  $\overline{\text{S2}}$ Cisco WAP131 Wireless-N PC<sub>1</sub> PC<sub>1</sub>

© Mercantec 2016

WLAN - eksempler på firma net

### HOUSE OF **TECHNOLOGY**

 $-$ en del af  $\operatorname{\sf merc}$ antec $\overline{\phantom{a}}^*$ 

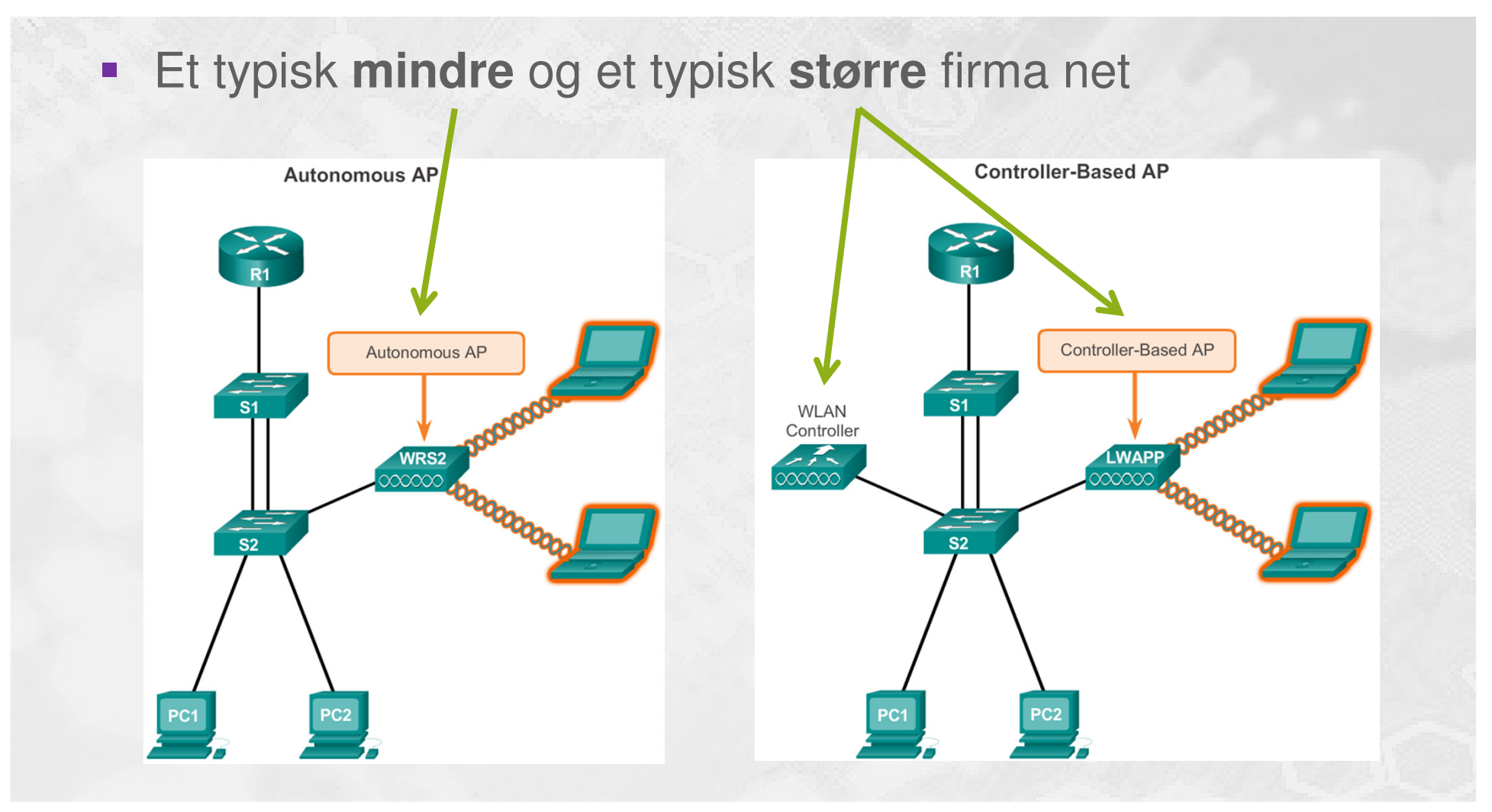

© Mercantec 2016

## WLAN - og **AP cluster**

### HOUSE OF **TECHNOLOGY**

#### $-$ en del af  $mercan$  $\text{tec}$ <sup>+</sup>

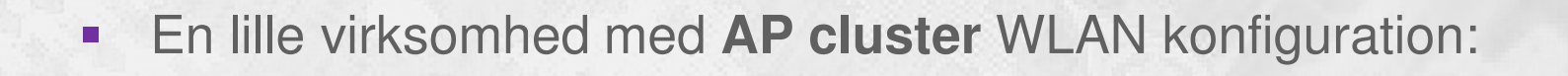

#### **Cisco Small Business Autonomous APs**

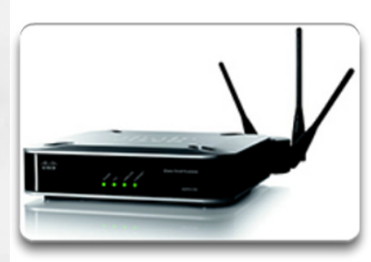

#### Cisco WAP4410N

- Intro-level small business AP
- Configured using a GUI
- Powered using AC or PoE  $\cdot$

#### Cisco WAP121 and WAP321

- Mid-level small business APs
- Configured and managed using a GUI or CLI
- Supports clustering with Single Point Setup
- $\bullet$ Powered using AC or PoE

#### **Cisco AP541N**

 $\bullet$ 

- Mid-level small business APs
- Configured using a GUI
- Supports controller-less clustering technology Phones
- Powered using AC or PoE  $\bullet$

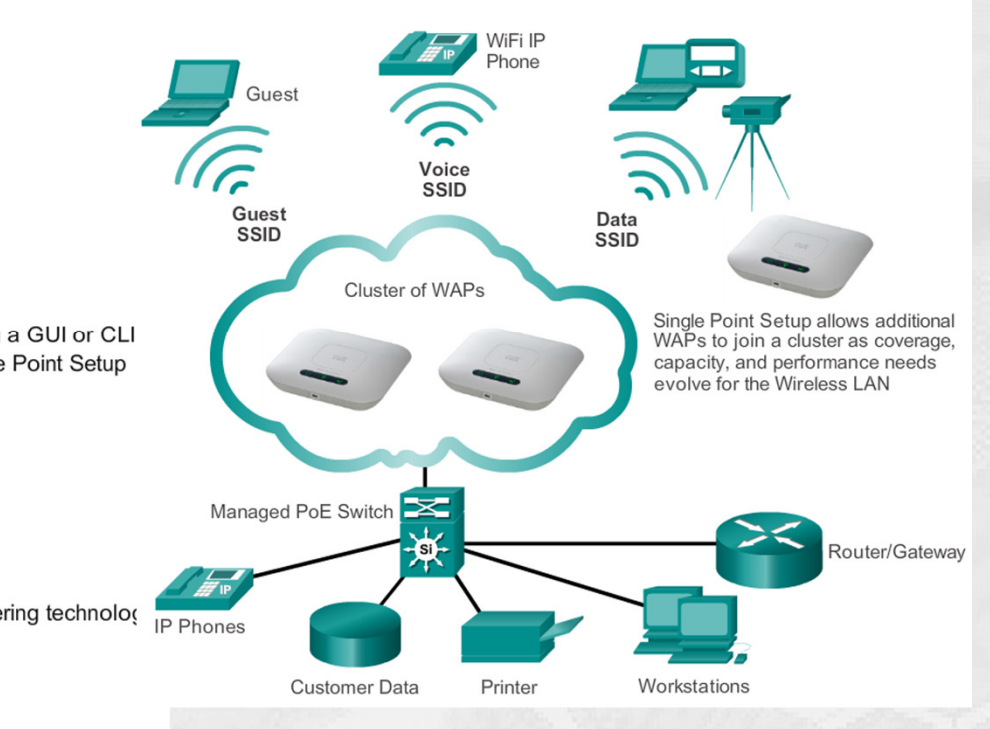

Simple WLAN Using a Cluster of WAP321 APs

## WLAN - og **cloud**

### HOUSE OF **TECHNOLOGY**

 $-$ en del af  $\operatorname{\sf merc}$ ante $\operatorname{\sf c}^\dagger$ 

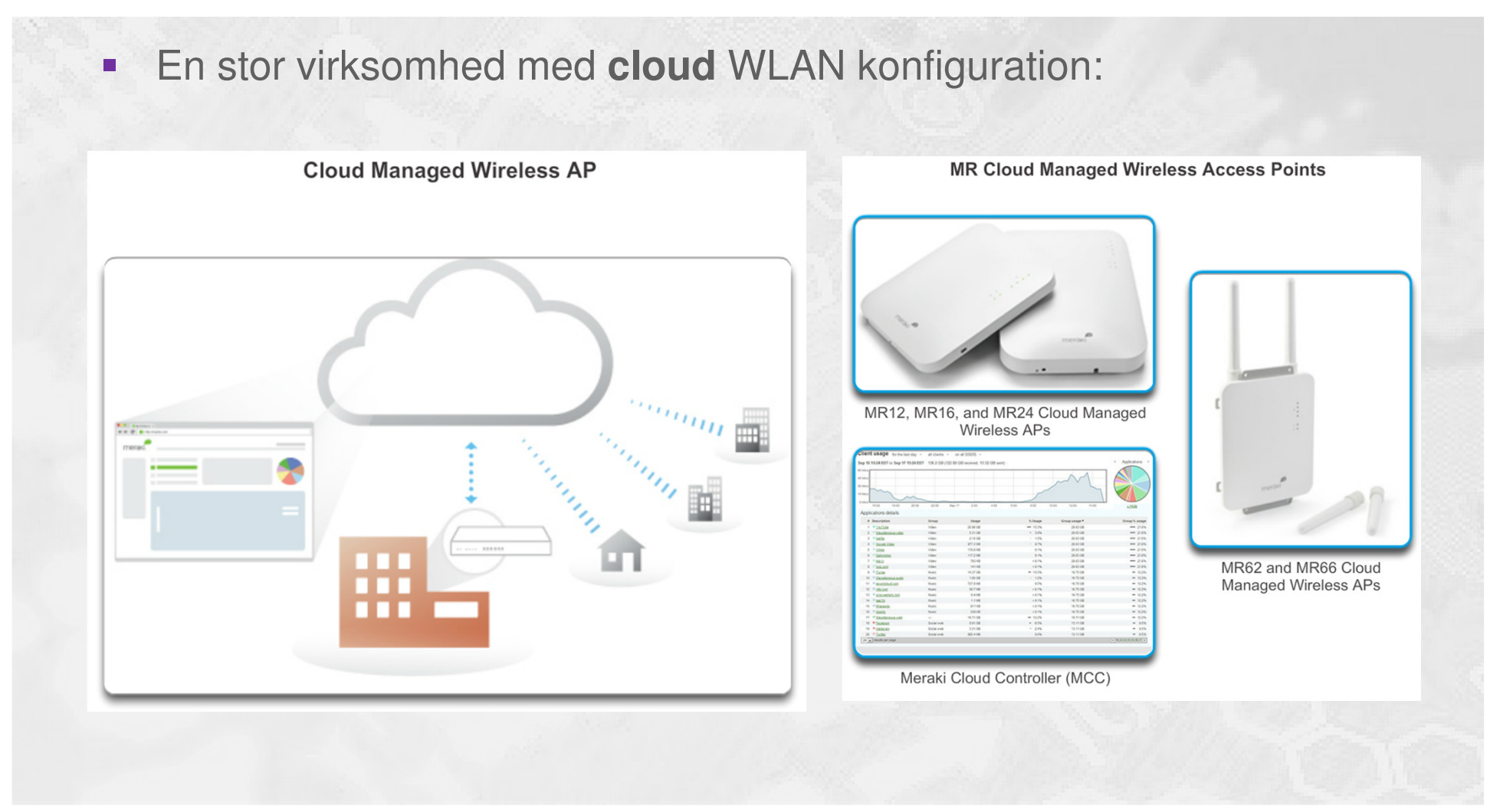

## WLAN - firma med **controller**

### HOUSE OF **TECHNOLOGY**

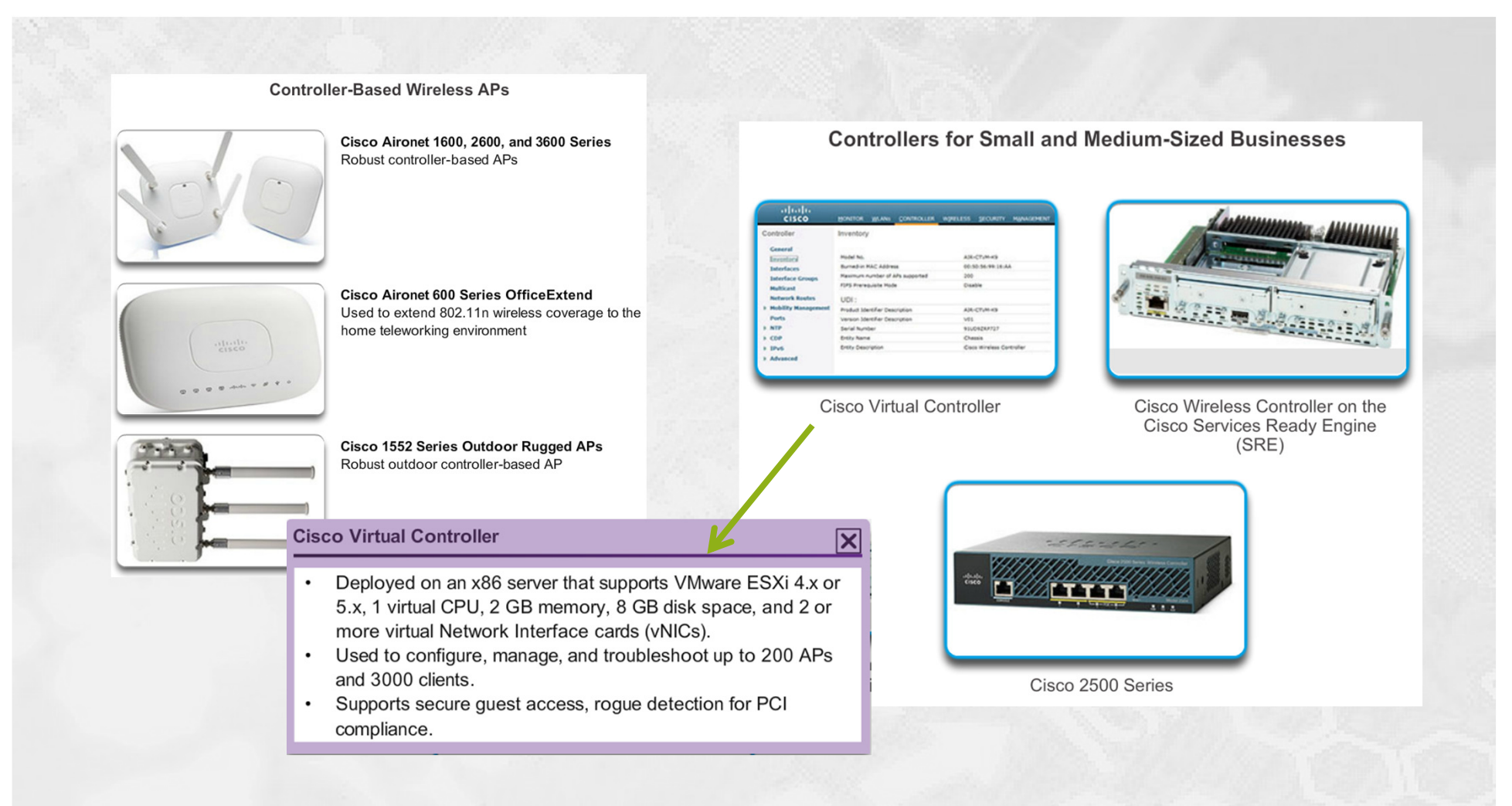

## WLAN enheder - **antenner**

## HOUSE OF **TECHNOLOGY**

#### $-$ en del af  $m$ ercantec $\overline{\phantom{a}}$

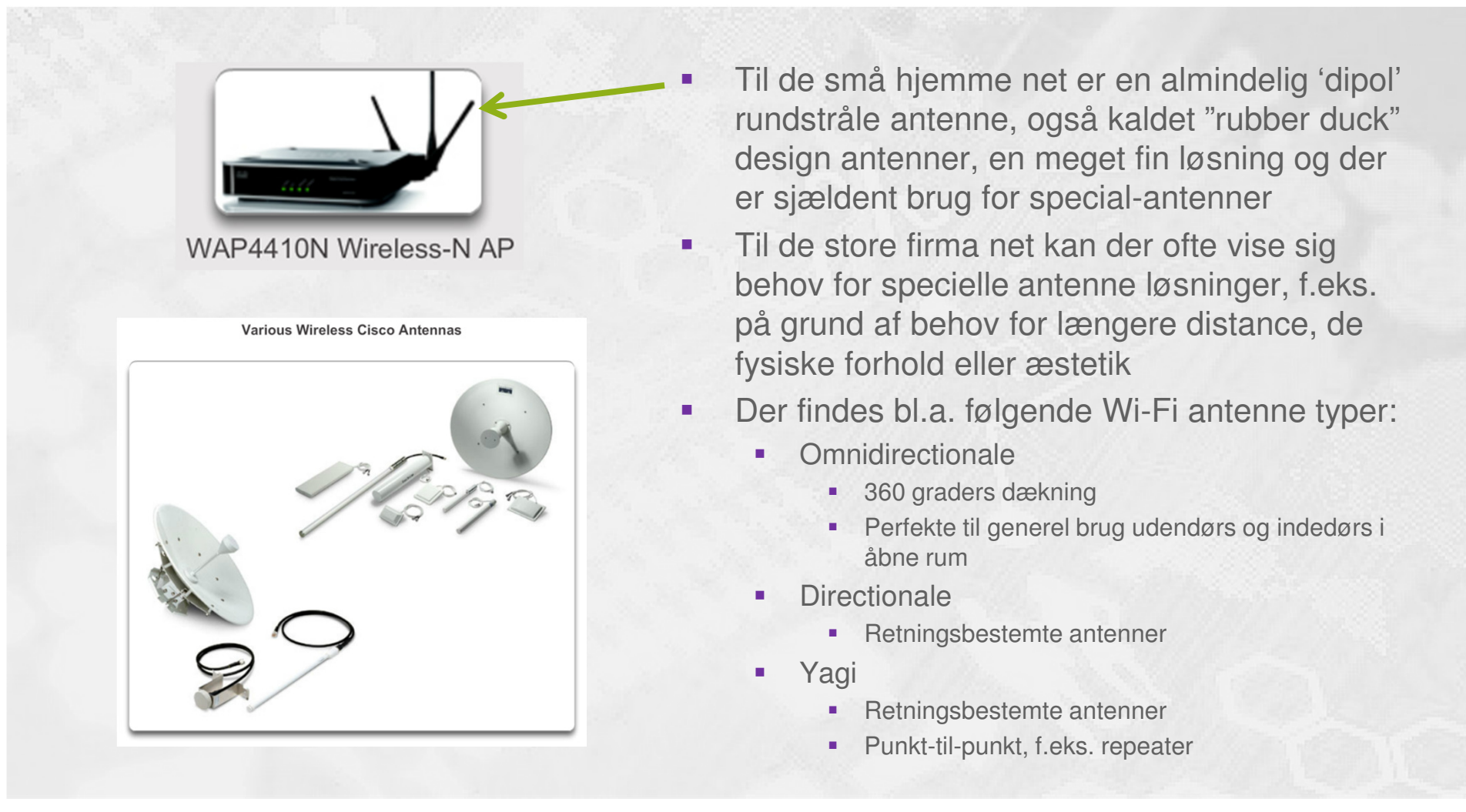

## WLAN - **802.11 protokol felter**

## HOUSE OF **TECHNOLOGY**

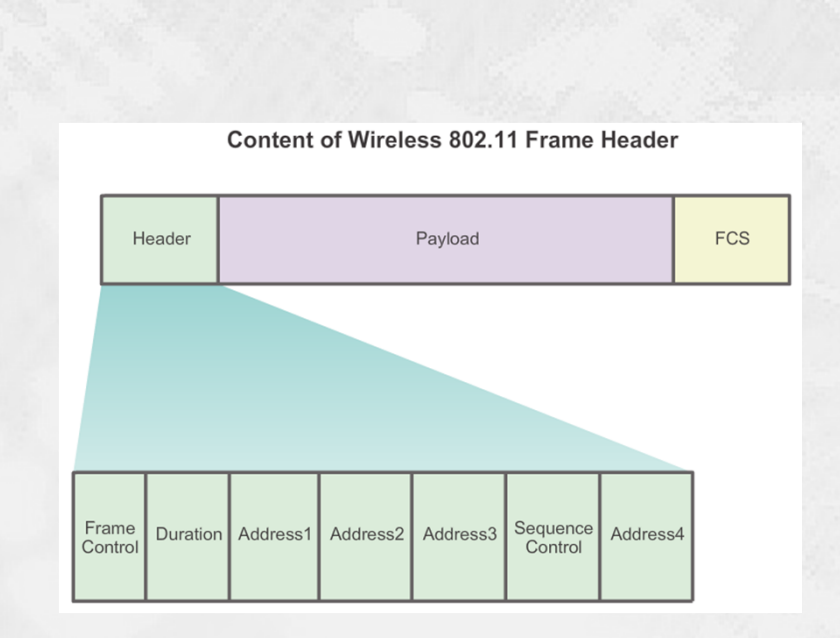

- $\blacksquare$  Alle lag 2 frames indeholder Header, Payload og FCS felterne
- I forhold til kablet ethernet er der  $\blacksquare$ flere felter i Headeren til wirelessethernet

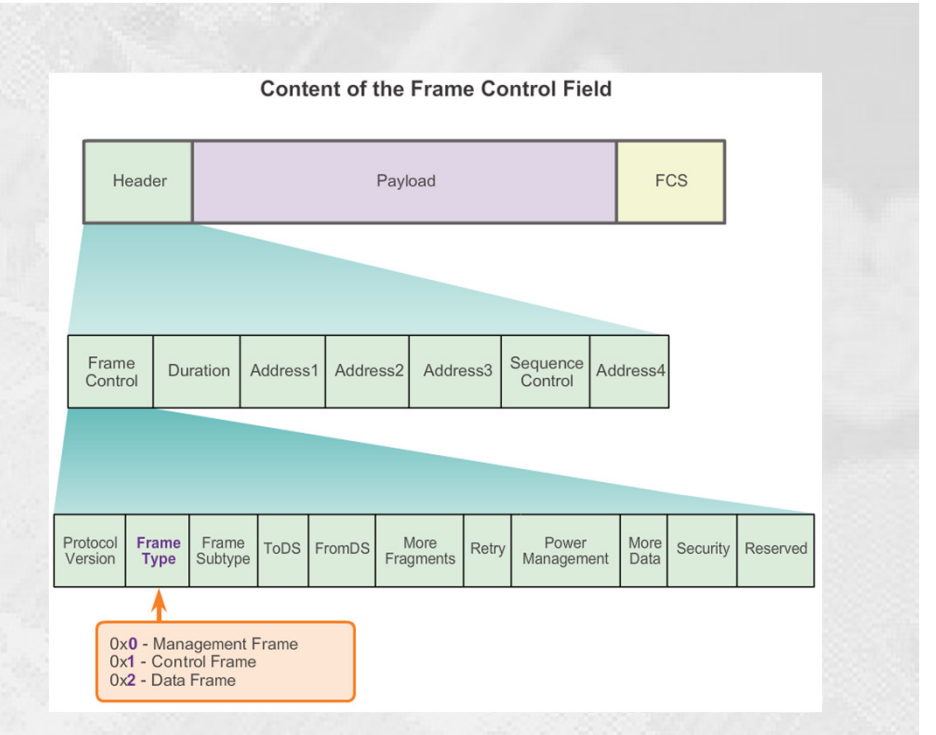

- п Mange protokolfelter har underfelter
- $\blacksquare$  F.eks. har Header-feltet underfeltet Frame Control, med underfeltet Frame Type

## WLAN - **CSMA/CA princippet**

## HOUSE OF **TECHNOLOGY**

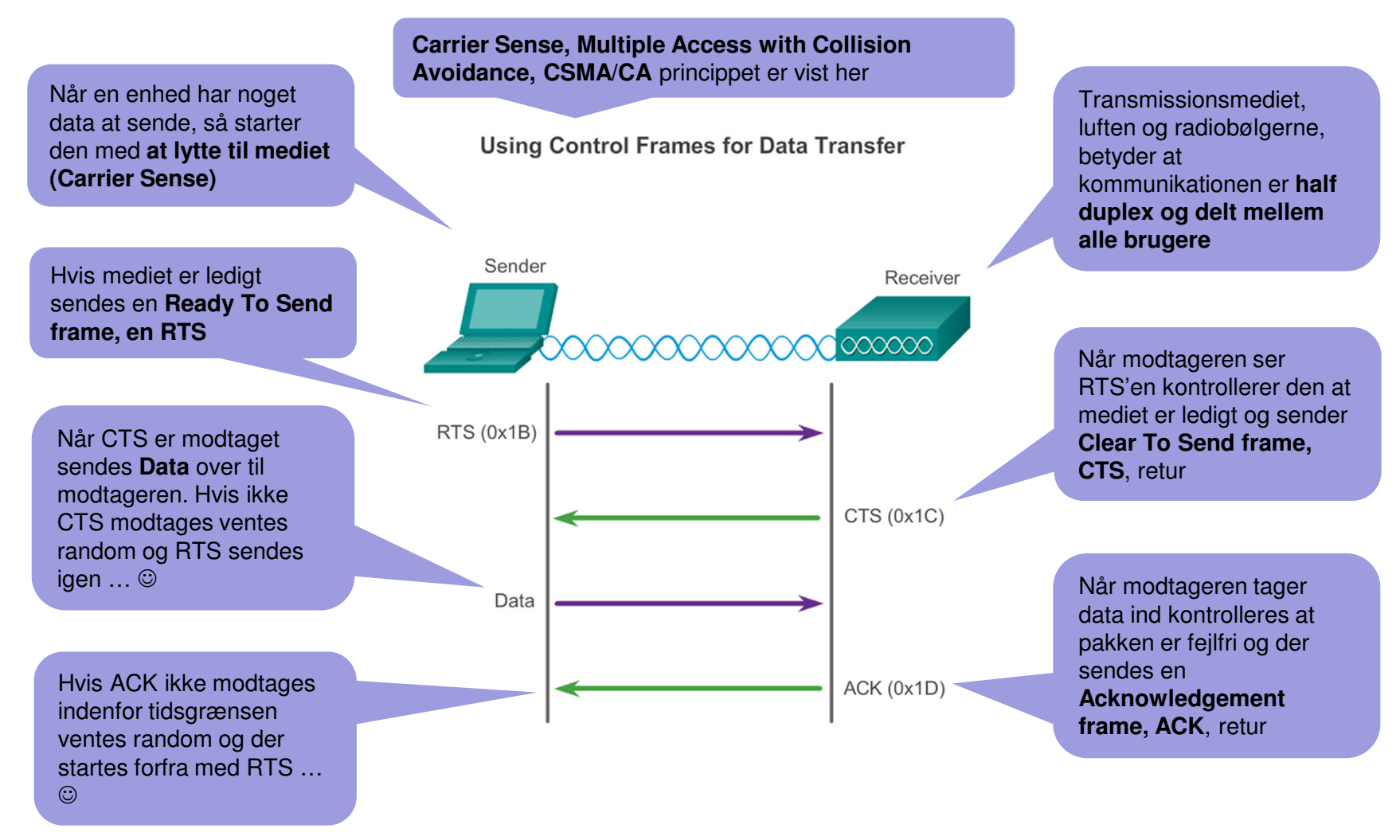

## CSMA/CA begrænser afstanden

## HOUSE OF **TECHNOLOGY**

 $-$ en del af  $m$ ercantec $^*$ 

- ٠ 802.11 er per design beregnet til Wireless **Local** Area Networks
	- Egner sig ikke til større afstande
- $\overline{\phantom{a}}$  Tidsgrænsen, der er indbygget i CSMA/CA systemet, mellem klientens afsendelse af en data pakke og dens modtagelse af ACK fra AP'et sætter grænsen

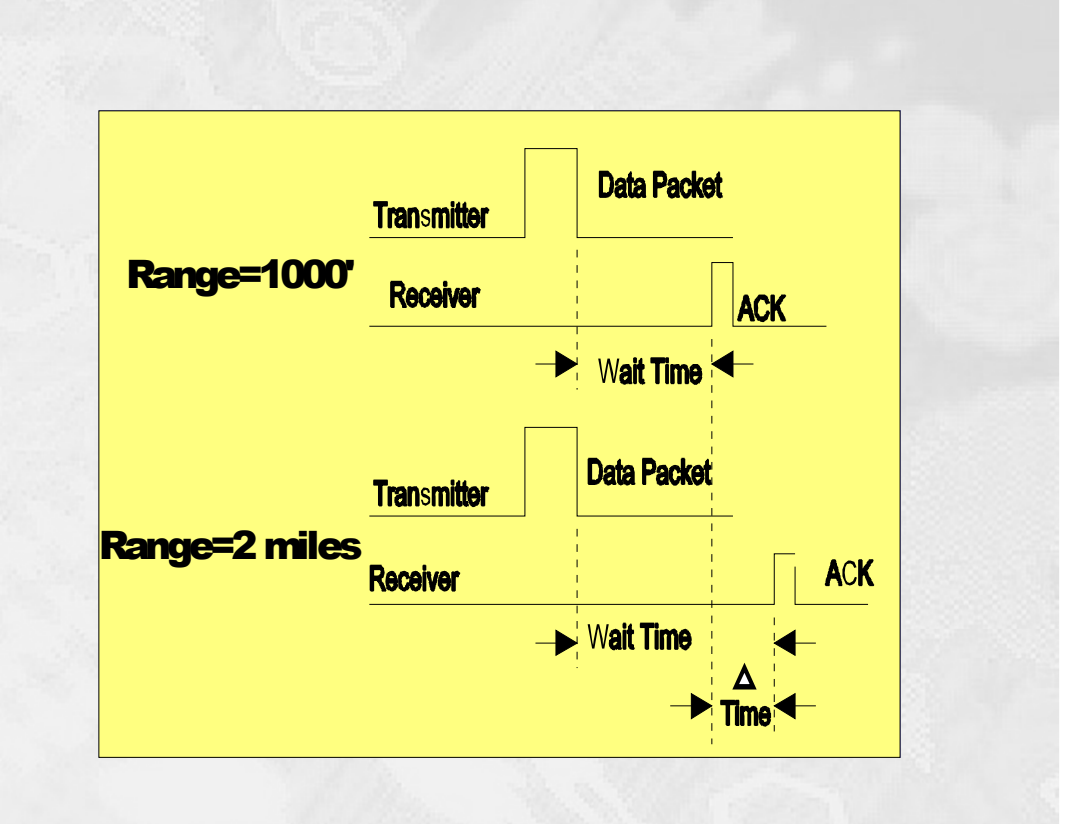

# **Authentication** og **association**

 $-$ en del af  $m$ ercantec $^*$ 

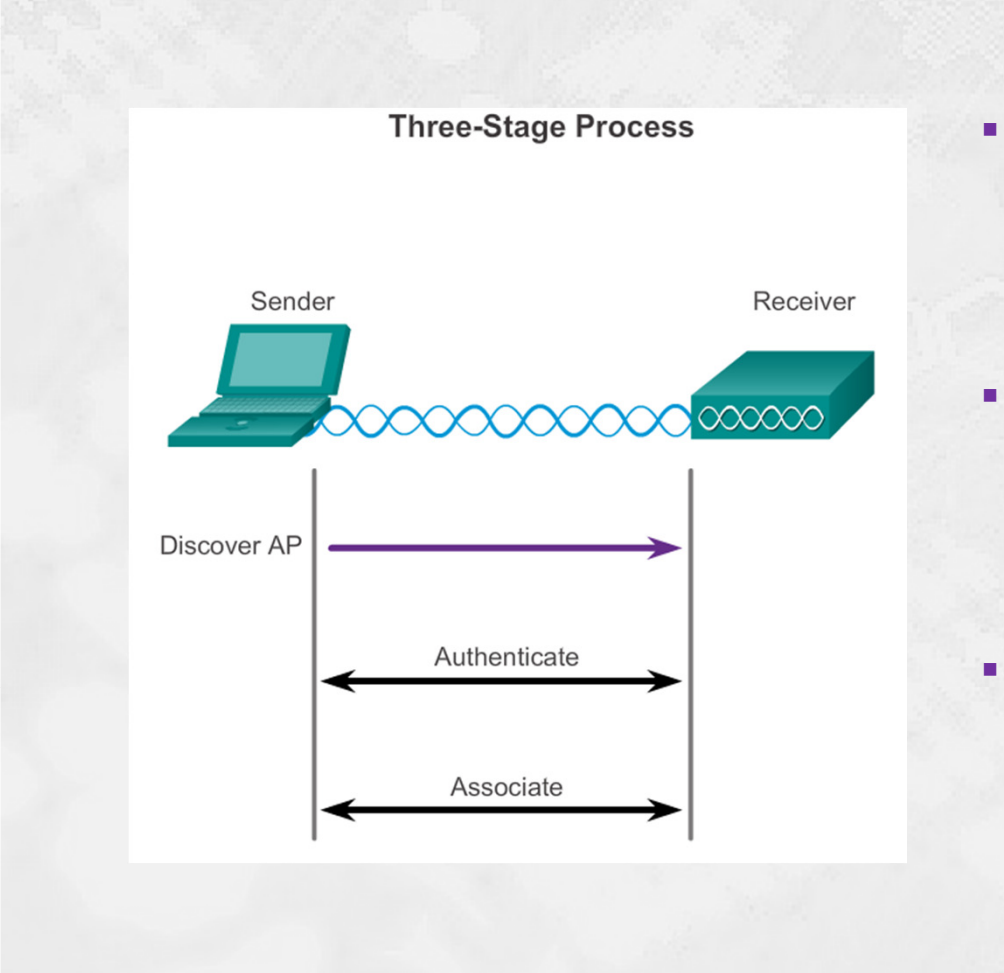

- ×. Ved trådløs kommunikation er det helt centralt at en enhed først **opdager et trådløst net** som udbydes, **kobler sig op mod det nye net** og til sidst **tilknytter sig nettet**
- ٠ Dette er en **tre-trins proces** og Cisco kalder det for:
	- ٠ **Discovery** - fra klient til AP
	- **Authentication** via pakkeudveksling Г
	- ٠ **Association** - via pakkeudveksling
- For at kunne associere med et AP skal klienten og AP'et enes om helt specifikke **parametre**
	- Parametrene konfigureres først på AP'et,  $\mathbf{u}$ og siden tilpasses klienten dynamisk ved opkoblingen

## WLAN funktion - **parametre**

## HOUSE OF **TECHNOLOGY**

 $-$ en del af  $m$ ercantec $^*$ 

## **SSID - Service Set Identifier**

- **En 32 karakter lang unik identifier** 
	- Et felt i protokollen som **identificerer hvert trådløst net på navn**
- SSID'er bruges af klienterne til at skelne mellem forskellige tilgængelige netværk
- SSID fungerer som et password når en enhed prøver at koble op
- Giver ingen sikkerhed da SSID broadcastes eller kan sniffes i hver pakke

#### I. **Password (også kaldet security key)**

- Bruges af klienten for at kunne **autentificere** mod AP'et
- I. **Network mode**
	- Vælger hvilken **Wireless standard** AP'et skal benytte
	- Eksempler: 802.11ac, 802.11a/b/g/n eller mixed mode

## WLAN - **parametre** (fortsat)

### HOUSE OF **TECHNOLOGY**

 $-$ en del af  $m$ ercantec $^*$ 

## **Security mode**

- Vælger hvilken **sikkerhedsstandard** man ønsker at køre med
- ٠, Eksempler: WEP, WPA eller WPA2

#### **Service Service Channel settings**

- Vælger hvilke **radio frekvensbånd samt radio kanaler** der ønskes
- u, Kan indstilles til Auto eller justeres manuelt
- П Eksempler: Mixed mode, Wireless-N only eller Wireless-G only
- Vigtigt:
	- Pas lidt på med at vælge Mixed mode. Hvis bare én pc ud af mange som er tilknyttet det samme AP kun kan køre 802.11b, så vil ALLE klienter blive tvunget til at køre 802.11b når man vælger Mixed mode under Channel settings  $\ldots$   $\odot$

## WLAN - **client mode passive**

## HOUSE OF **TECHNOLOGY**

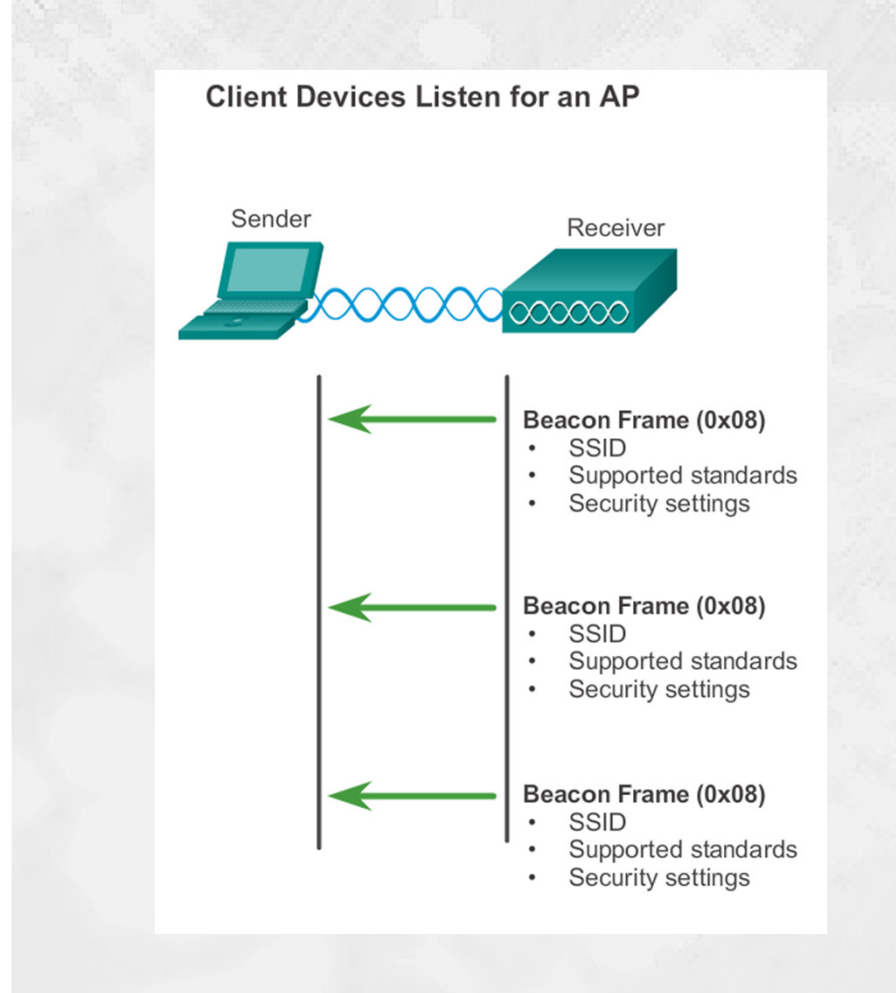

- ۰ Klienter forbinder sig til et AP ved at opdage, koble op og tilknytte sig
- $\blacksquare$  De benytter en probing process, eller en scanning process
- $\blacksquare$  Dette kan gøres enten i en Passive eller Active mode
- п. **Passive mode:**
	- $\blacksquare$  AP'et broadcast'er periodisk beacon frames med info om SSID, understøttede standarder samt sikkerhedsindstillinger
	- Г Klienten kigger på de forskellige 'tilbud' der er i området og vælger så et bestemt SSID ud

## WLAN - **client mode active**

### HOUSE OF **TECHNOLOGY**

 $-$ en del af **mercantec<sup>+</sup>** 

### **Active mode:**

٠

- ٠ Denne mode kan anvendes hvis AP'erne er konfigureret til IKKE at udbyde deres service via broadcasts
- ٠ Klienterne er i dette tilfælde nødt til at kende SSID'en på forhånd
- Klienten sender en probe  $\blacksquare$ request frame ud, indeholdende ønsket SSID og hvilke standarder der understøttes
- $\blacksquare$  AP'et returnerer en probe response frame med info om sikkerhedsindstillinger

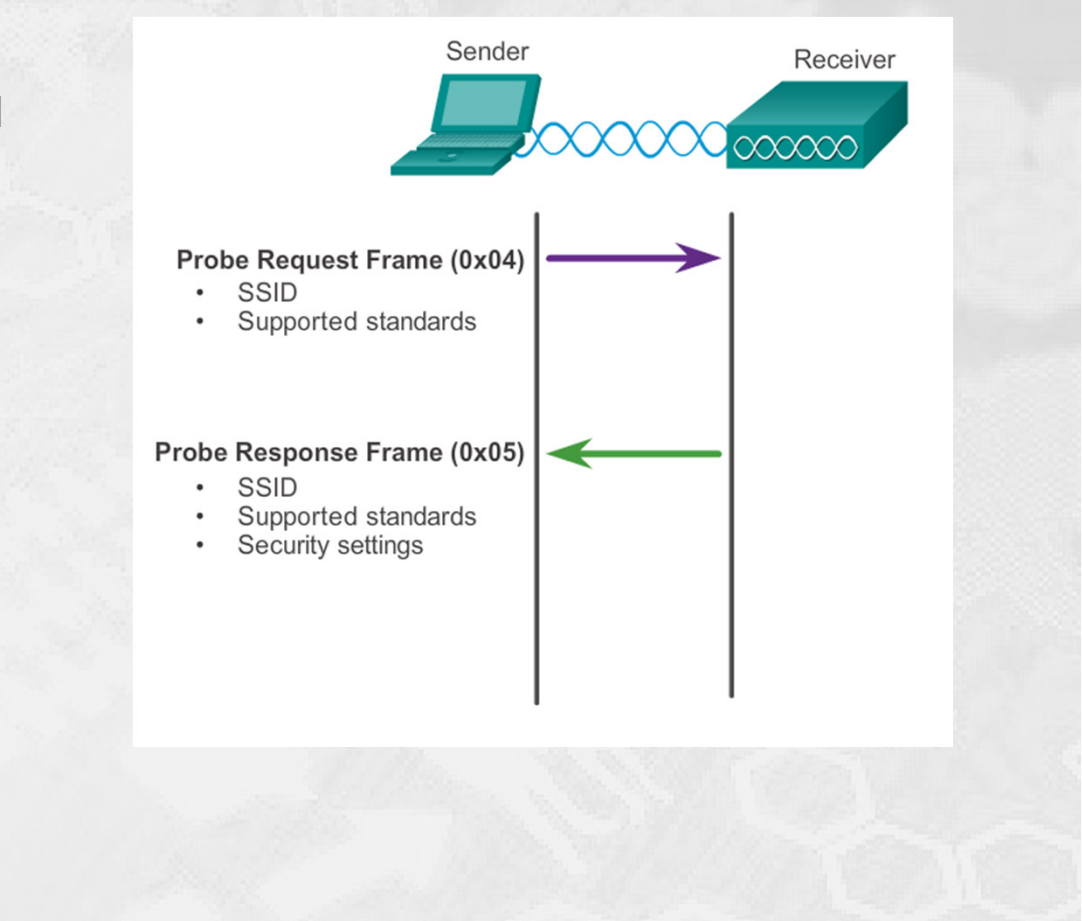

## WLAN - og **AP authenticate**

## HOUSE OF **TECHNOLOGY**

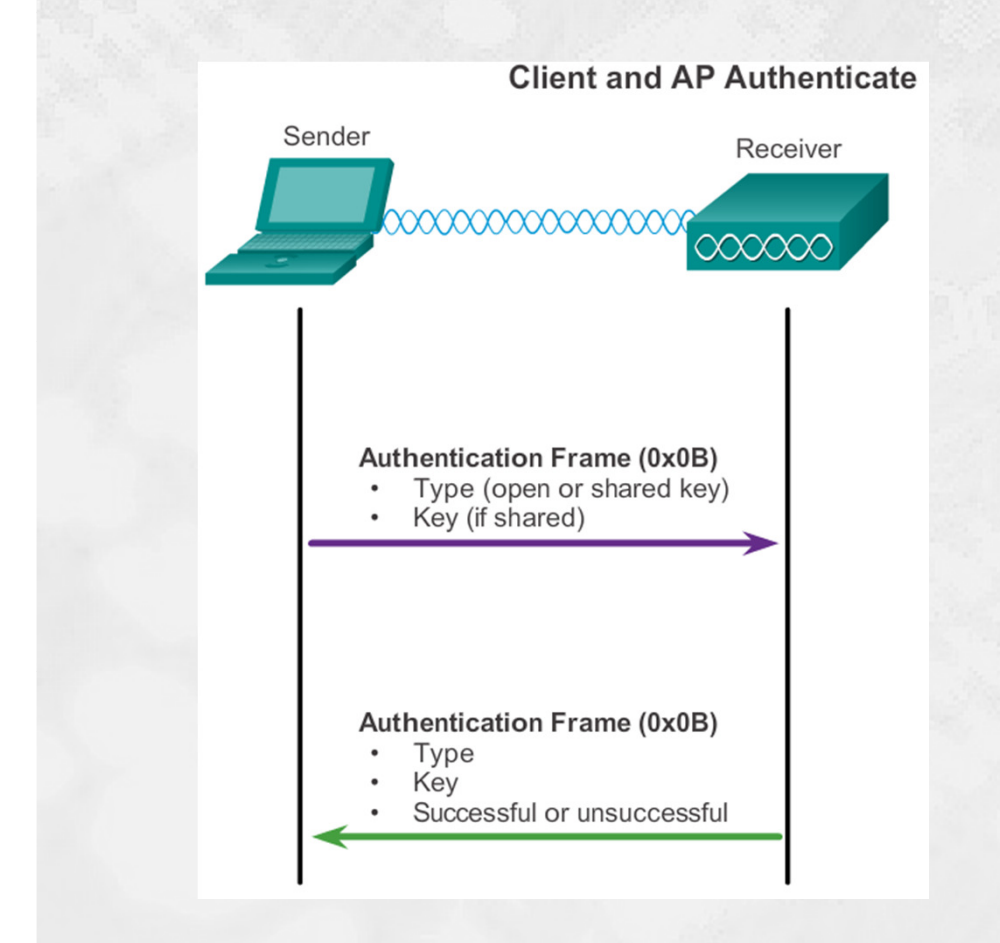

- $\blacksquare$  En klient kan ifølge 802.11 standarden blive autentificeret ved enten via Open eller via Shared keyauthentication
- **DESCRIPTION • Open authentication** er en totalt åben godkendelse uden kryptering og uden sikkerhed
- $\blacksquare$ **Shared key autentication** benytter normalt 'challenge text' kryptering til godkendelsen
	- **Klienten sender autentication frame** ш
	- AP'et sender 'challenge text' tilbageш
	- **Klienten krypterer med shared key** Г
	- AP'et modtager text, og dekrypterer Г
	- ш Hvis der er 'text match' bliver klienten godkendt!

## WLAN - og **AP associate**

### HOUSE OF **TECHNOLOGY**

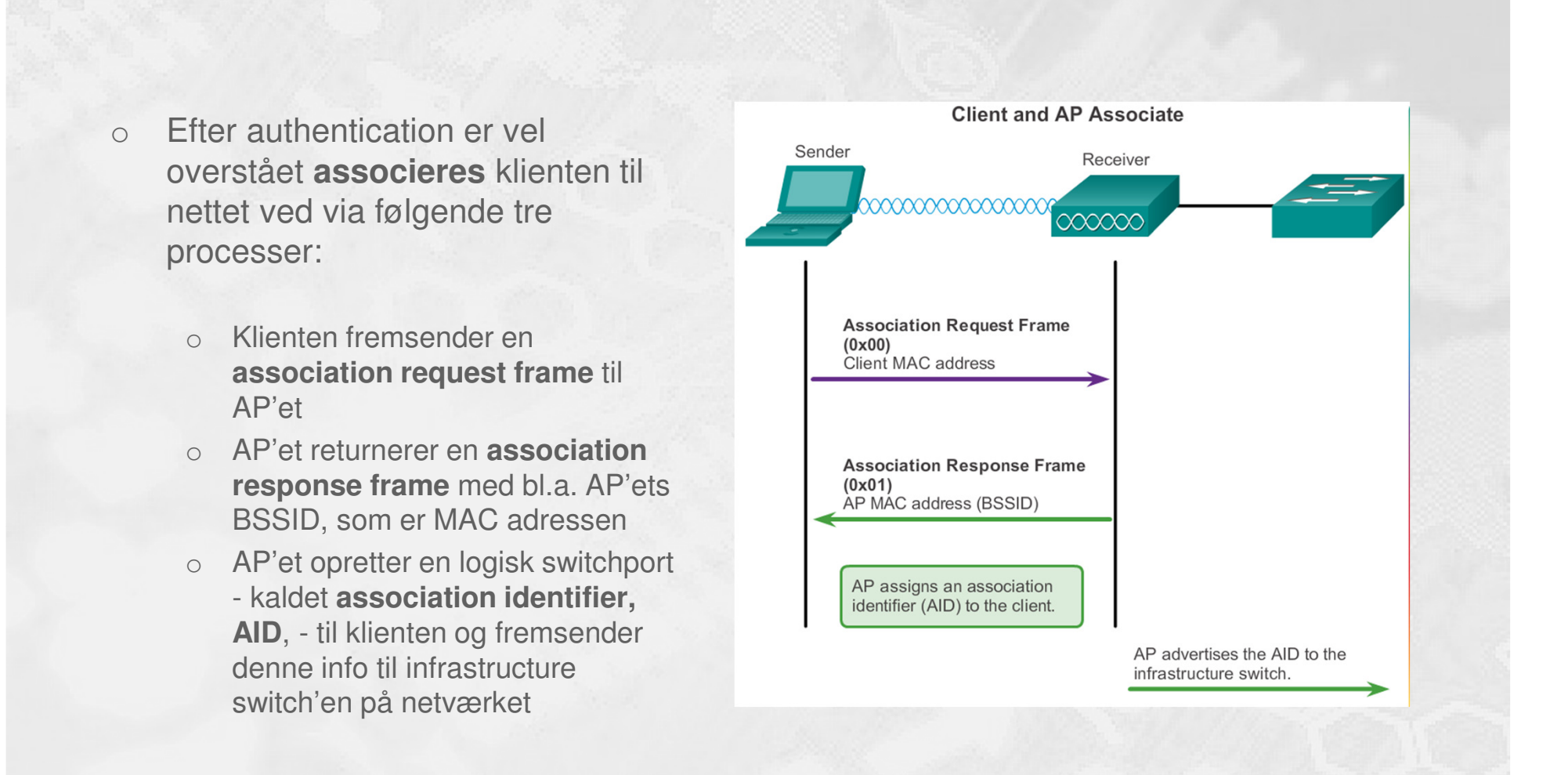

## WLAN - **modulationsformer**

## HOUSE OF **TECHNOLOGY**

#### $-$ en del af **mercantec<sup>+</sup>**

- På grund af **radio støj** på den kanal der benyttes eller på grund af rigtig mange klienter omkring et AP - så kan der opstå '**mætning**' af kanalen og dermed **meget ringe ydelse**
- Gennem tiden er der udviklet **avancerede modulations teknikker** der skal  $\blacksquare$ forbedre ydelsen på trods af ovenstående
- Der findes i dag tre WLAN modulationsformer:  $\blacksquare$ 
	- ٠ **Direct-sequence spread spectrum** (DSSS)
	- ж **Frequency-hopping spread spectrum** (FHSS)
	- $\blacksquare$ **Orthogonal frequency-division multiplexing** (OFDM)

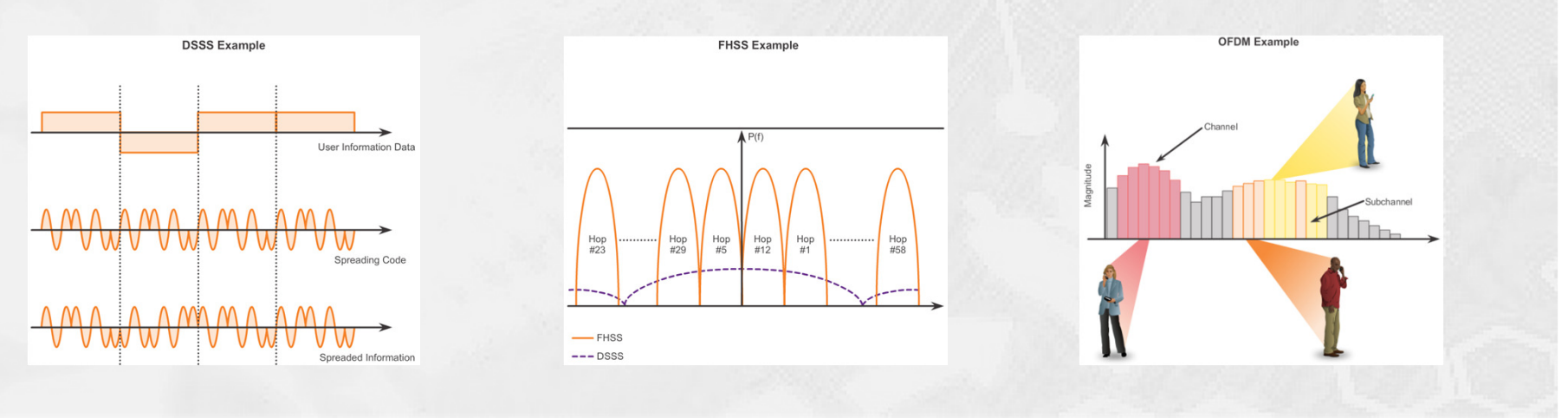

© Mercantec 2016

## **Radio channel management**

## HOUSE OF **TECHNOLOGY**

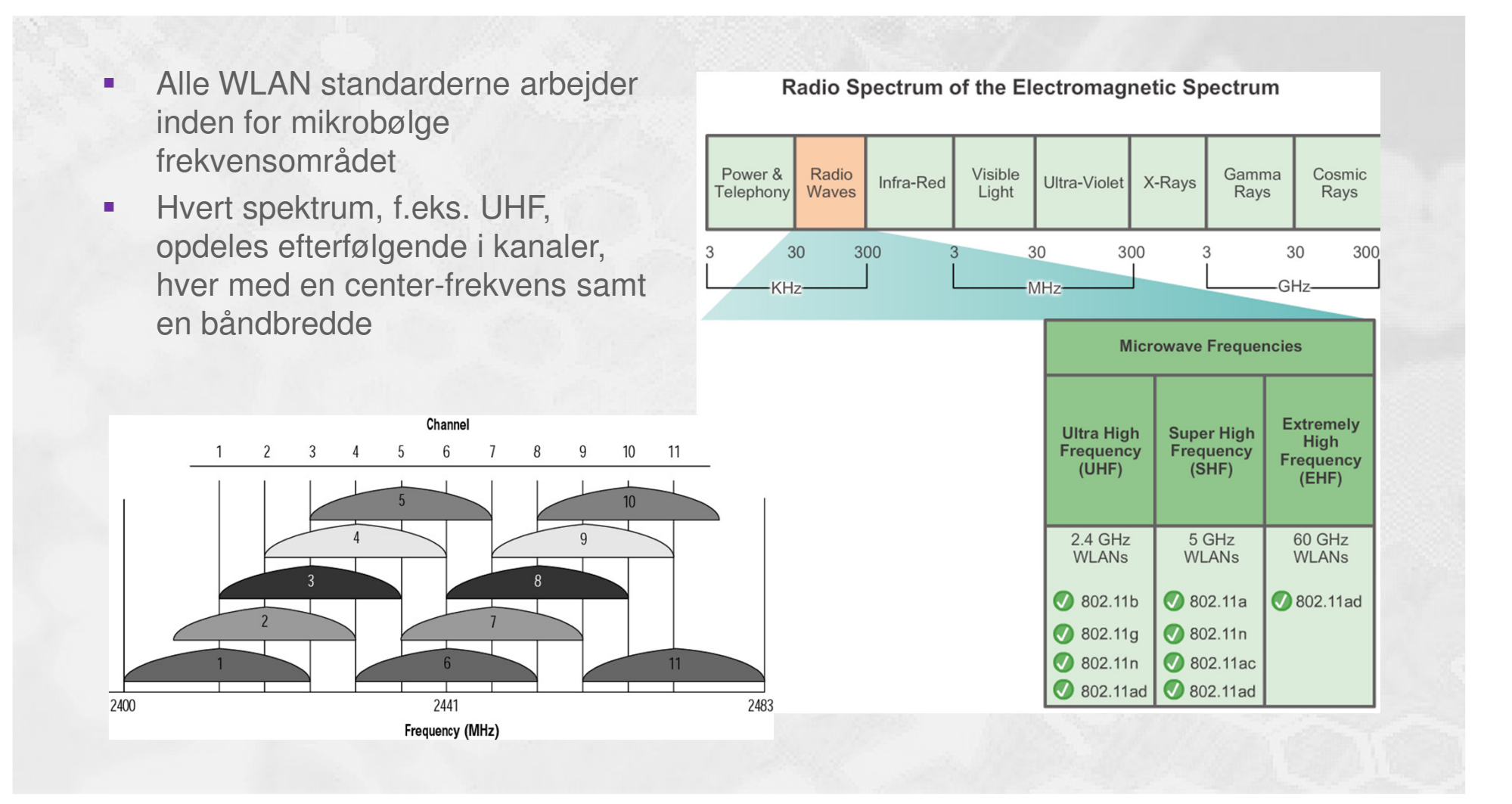

## **Channel management (Fortsat)**

### HOUSE OF **TECHNOLOGY**

- п Et eksempel på 802.11b (DSSS) Channel Width 22 MHz
- $\mathbf{r}$  Denne metode benyttes ved opsætning af Hot-Spots på 2.4 GHz båndet for at minimere interferens problemer

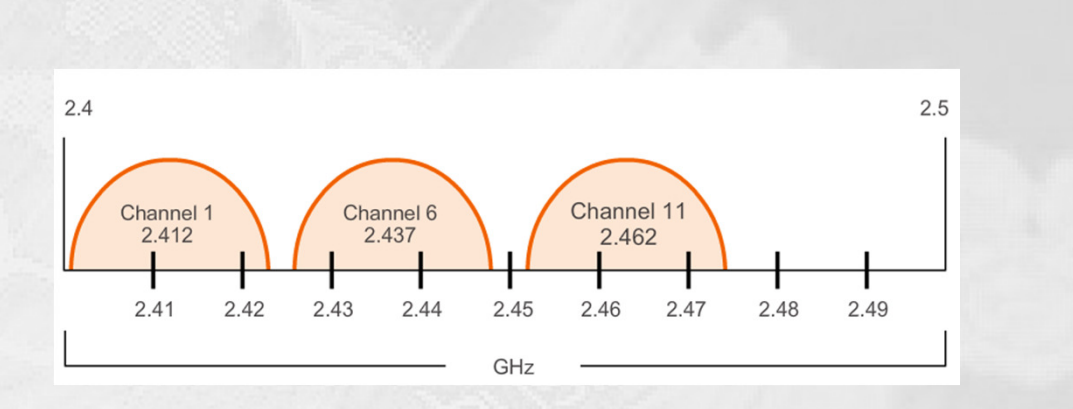

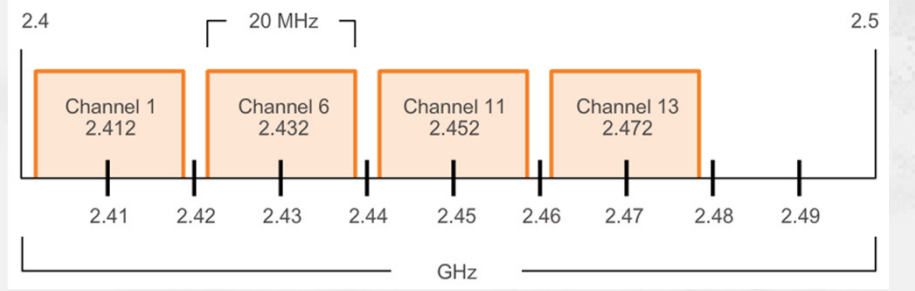

- $\blacksquare$  Et eksempel på 802.11g/n (OFDM) Channel Width 20 MHz
- ٠ Man kan øge data transporten ved at slå kanalerne sammen to og to, til i alt 40 MHz kanal-bredde

 $-$ en del af **mercantec<sup>+</sup>** 

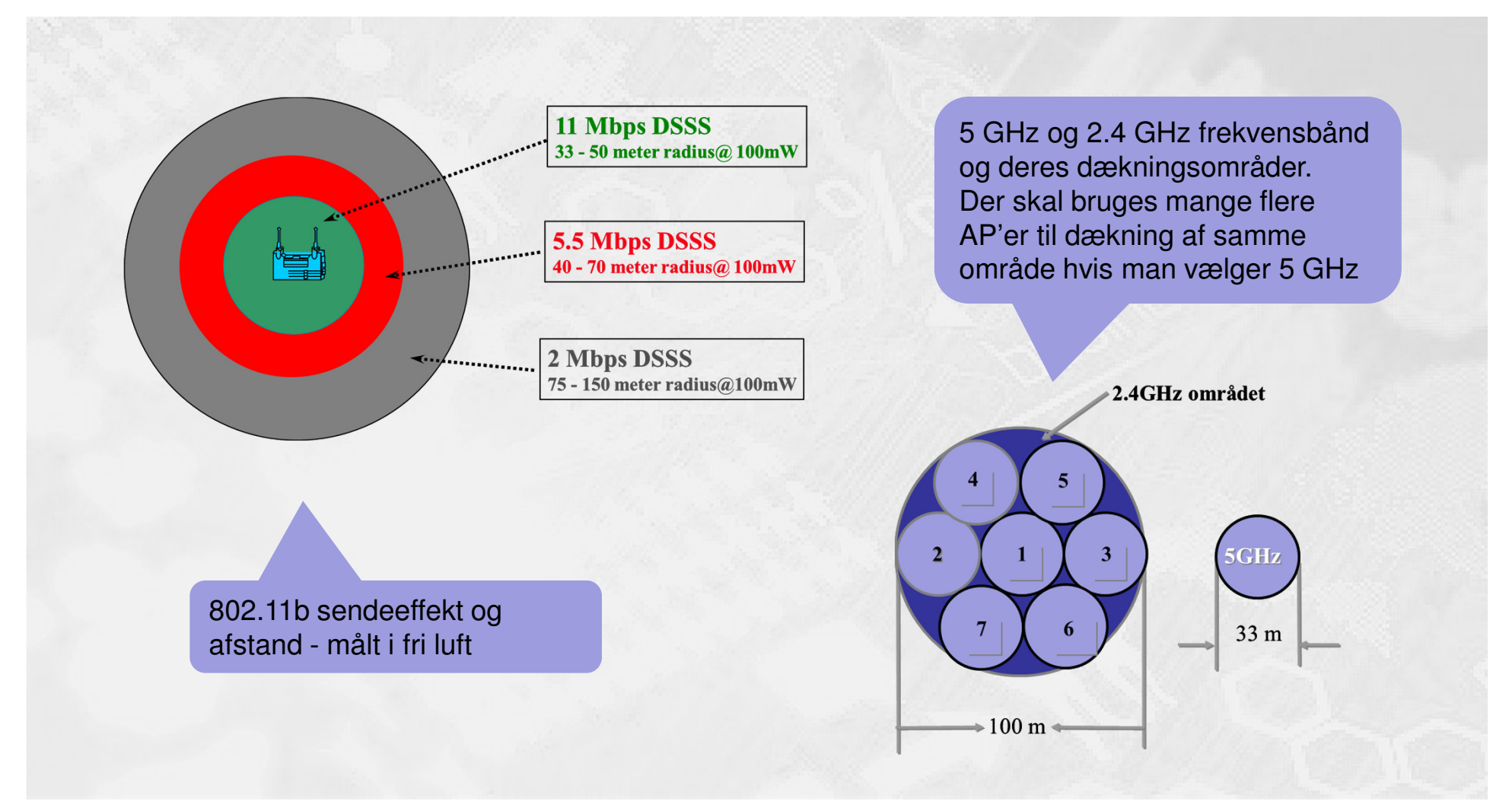

WLAN - **radio dækning**

© Mercantec 2016

 $-$ en del af  $\operatorname{\sf merc}$ ante $\operatorname{\sf c}^\dagger$ 

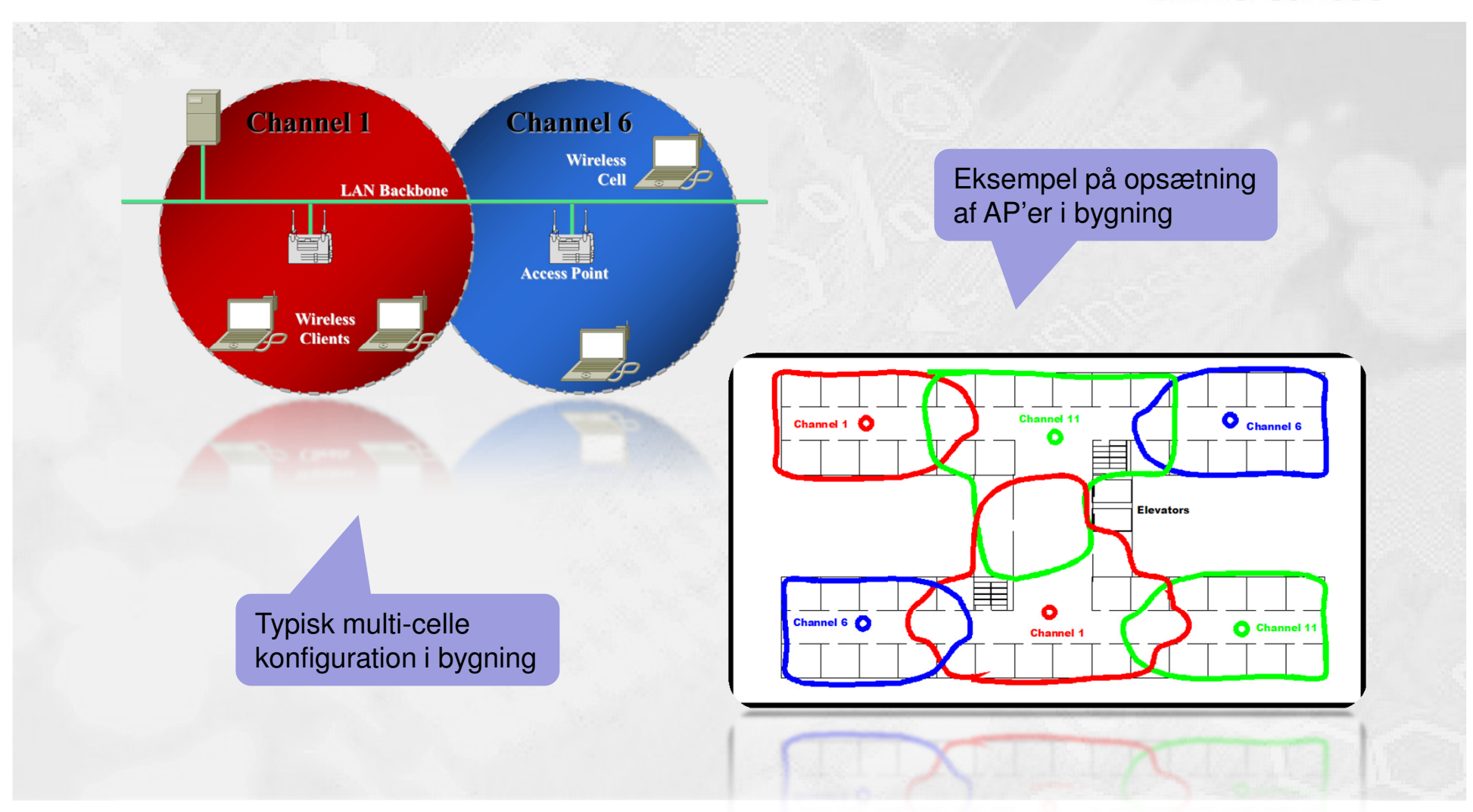

WLAN - **placering af AP'er**

© Mercantec 2016

## WLAN - **fysisk installation**

### HOUSE OF **TECHNOLOGY**

 $-$ en del af  $m$ ercantec $^*$ 

- Placering af AP'er
	- Monteres typisk i øjenhøjde midt på en bar væg tæt på brugerne
		- Undgå at signalet skal sendes igennem vægge og andre genstande
	- **Monter minimum ét AP per lokale med mange brugere** 
		- Ved flere end 25 brugere monteres ekstra AP'er

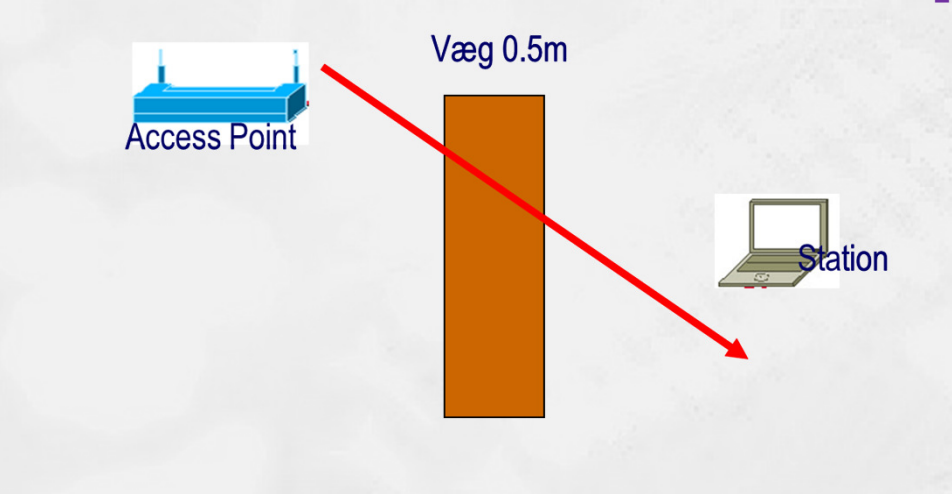

- П Radiobølger gennem vægge:
	- Hvis vinklen mellem stationen og access pointet gennem en væg begynder at afvige fra 90° vil dæmpningen stige
	- Ved en vinkel på 2° vil dæmpningen svare til en væg som er 14 meter tyk!

-en del af  $mercantec^*$ 

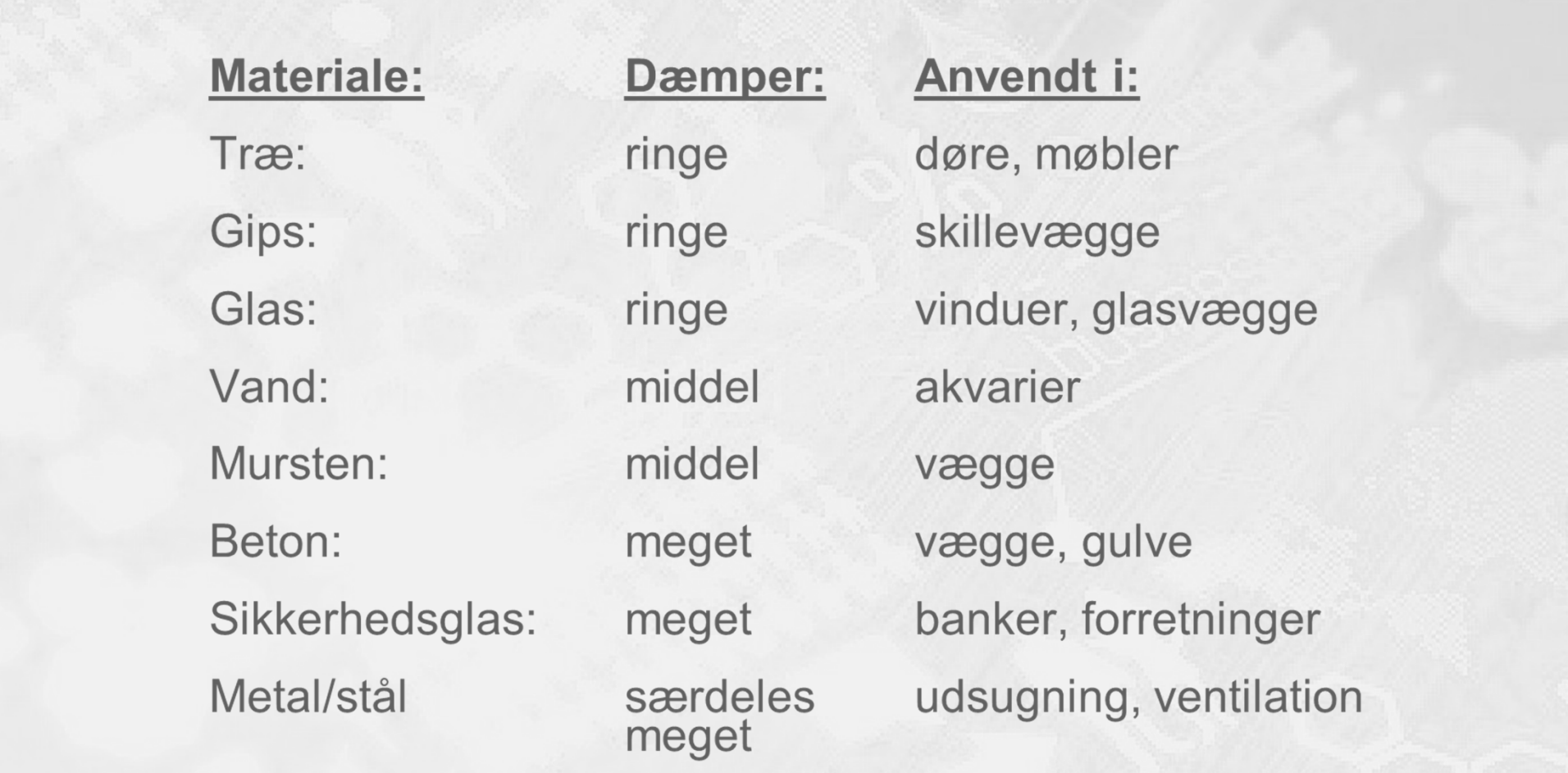

## WLAN sikkerhed - **trusler**

## HOUSE OF **TECHNOLOGY**

#### $-$ en del af  $m$ ercantec $\overline{\phantom{a}}$

- h. **Truslerne mod trådløst net** er stort set de samme som mod et kablet net - bare meget værre ;-)
	- Funktionaliteten er stort set den samme, men udbredelsen af det trådløse net er i sin natur ikke begrænset af et fysisk kabel, og dermed er det synligt for enhver der blot er indenfordækningsområdet
	- Hjemmearbejdspladser skaber yderligere sikkerhedsproblemer når de skal fungere trådløst
- $\blacksquare$  De mest almindelige WLAN trusler ifølge Cisco er:
	- **•** Wireless intruders
	- **Rogue AP'er**
	- П Interception of data
	- DoS attacks

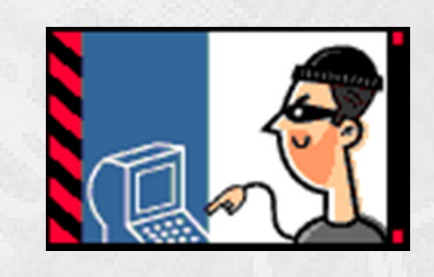

## WLAN sikkerhed - **DoS attacks**

## HOUSE OF **TECHNOLOGY**

#### $\overline{\phantom{a}}$   $\overline{\phantom{a}}$   $\overline{\phantom{a}}$  and  $\overline{\phantom{a}}$  and  $\overline{\phantom{a}}$  and  $\overline{\phantom{a}}$  and  $\overline{\phantom{a}}$  and  $\overline{\phantom{a}}$  and  $\overline{\phantom{a}}$  and  $\overline{\phantom{a}}$  and  $\overline{\phantom{a}}$  and  $\overline{\phantom{a}}$  and  $\overline{\phantom{a}}$  and  $\overline{\phantom{a}}$  and  $\overline{\$

- П Ifølge Cisco kan man risikere DoS attacks på WLAN af typisk tre forskellige årsager:
	- **Forkert konfigurerede enheder** 
		- En administrator laver en fejl som gør nettet ubrugeligt
	- En ondsindet bruger som bevidst forstyrrer nettet
		- Formålet er at gøre nettet ubrugeligt for de normale brugere
	- $\blacksquare$  Tilfældig inteferens
		- Trådløse net fungerer ved hjælp af radiobølger i åbne frekvensområder, så derfor er der stor risiko for interferens fra mange forskellige almindelige husholdningsapparater o.l.
- П Hvad kan man umiddelbart gøre?
	- **Kontrollere alle enheders konfiguration, holde adgangskoder og** krypteringsnøgler hemmelige, lave backup af konfigurationerne og lave alle ændringer efter normal arbejdstid
	- Etablere netværksovervågning og monitere nettet i arbejdstiden <sup></sup>

# **DoS attacks** (fortsat)

## HOUSE OF **TECHNOLOGY**

 $-$ en del af  $m$ ercantec $\overline{\phantom{a}}$ 

- П En ondsindet bruger kan med lethed udføre målrettede angreb for at få gjort nettet ubrugeligt ved at udnytte WLAN management frames:
	- Ved at sende 'disassociate' kommandoer konstant til alle stationer på et givent SSID vil stationerne afbryde forbindelsen til AP'et og straks prøve at forbinde igen … og igen …. og igen … ;-)
	- Ved at sende CTS frames til en falsk station på et AP vil alle andre stationer 'holde mund' indtil mediet igen er ledigt, men det bliver det bare ikke før de falske CTS pakker ophører … ;-)

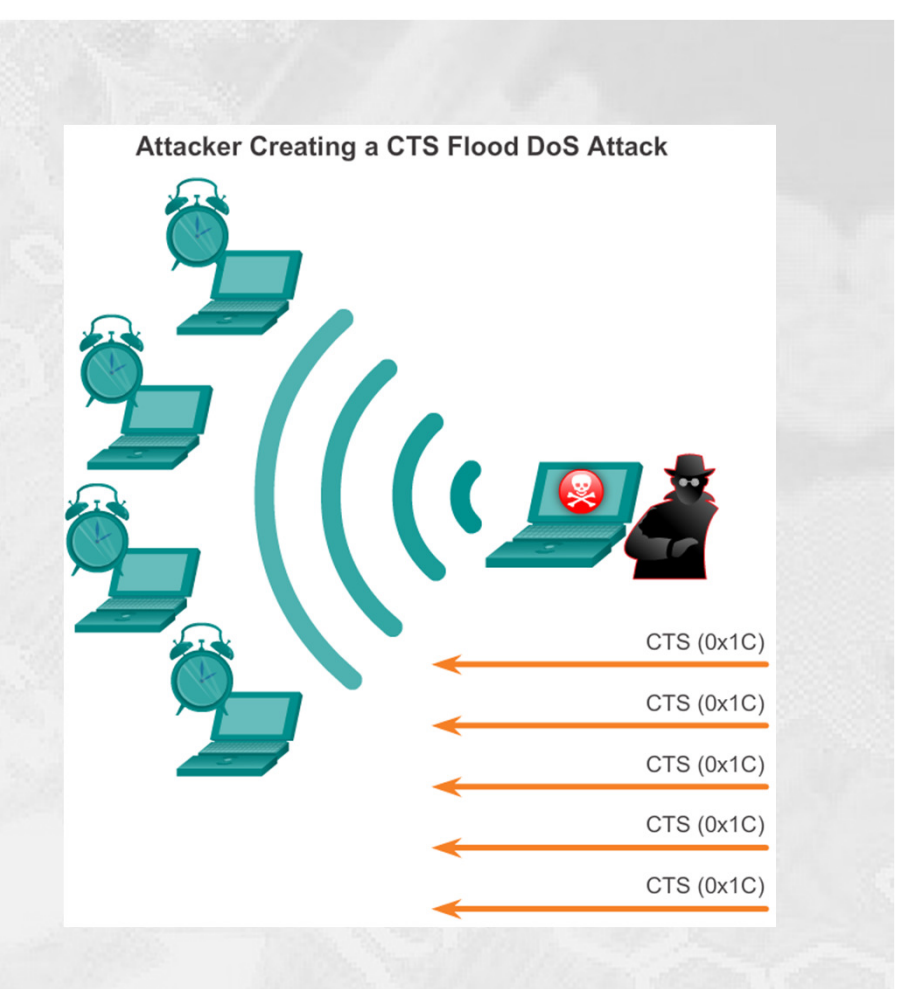

## WLAN sikkerhed - **rouge AP's**

## HOUSE OF TECHNOLOGY

#### $-$ en del af  $m$ ercantec $\overline{\phantom{a}}$

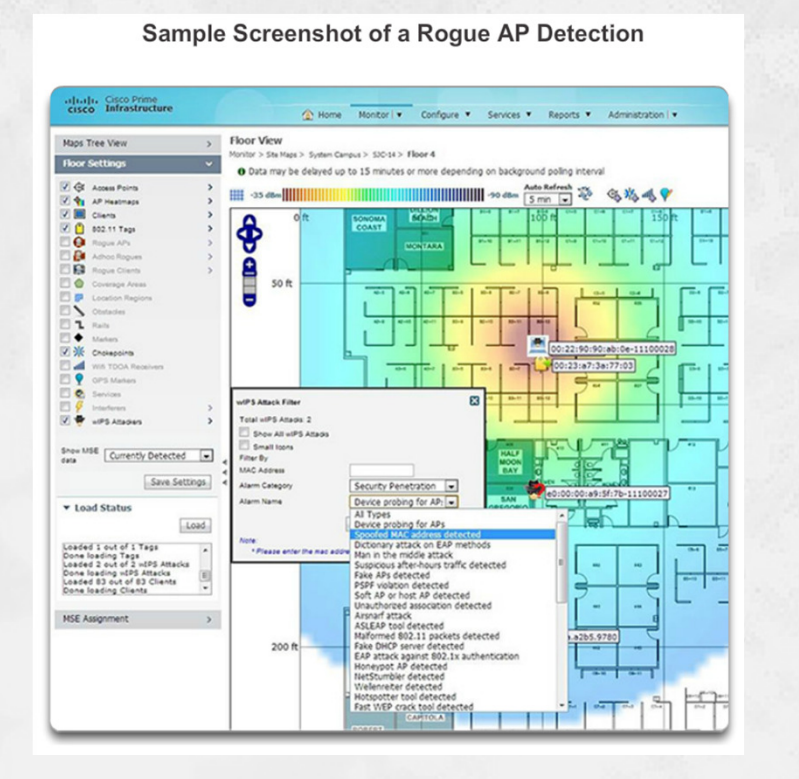

#### ٠ Et rouge AP defineres som:

- Et nyt, ukendt AP der er etableret 'indenfor matriklen' i et firma uden specifik tilladelse. Det sker tit og det er meget let at gøre - både ondsindet og i god tro  $\odot$
- Bevidst opsat og brugt af en angriber til dataopsamling. Efterfølgende kan vedkommende måske skaffe sig adgang til andre dele af nettet eller lave 'man-inthe-middle attacks'.

### Hvad kan man gøre?

 Etablere netværksovervågning, reagere  $\blacksquare$ hurtigt, opsøge stedet og finde personen / enheden, og få slukket for det ukendte AP

## **Man-in-the-middle attack**

## HOUSE OF **TECHNOLOGY**

#### $-$ en del af  $m$ ercantec $^*$

- П Et 'man-in-the-middle attack' er forholdsvis avanceret og har til formål at opsamle al trafik til og fra en eller flere enheder på et netværk.
	- F.eks. 'Evil Twin AP', hvor en angriber opsætter et ekstra AP med samme konfiguration som de legale AP'er
	- П Efterfølgende dirigeres trafikken fra klienterne gennem angriberens egne systemer og data kopieres
- H Hvad kan man gøre?
	- Have styr på ALLE enheder på nettet også gæster ☺
	- Etablere avanceret IPS system dyrt og  $\blacksquare$ tidskrævende

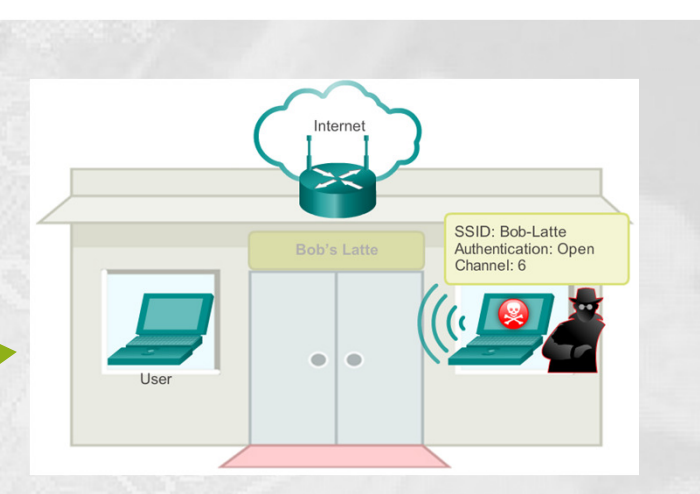

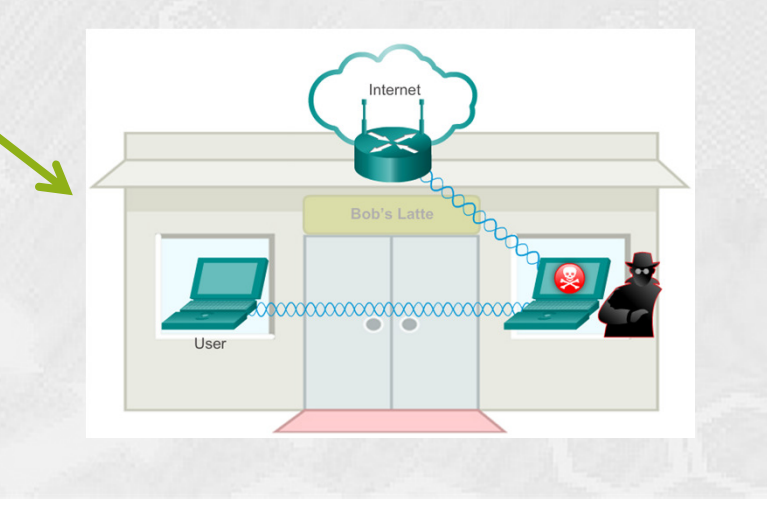

#### -en del af **mercantec<sup>+</sup>**

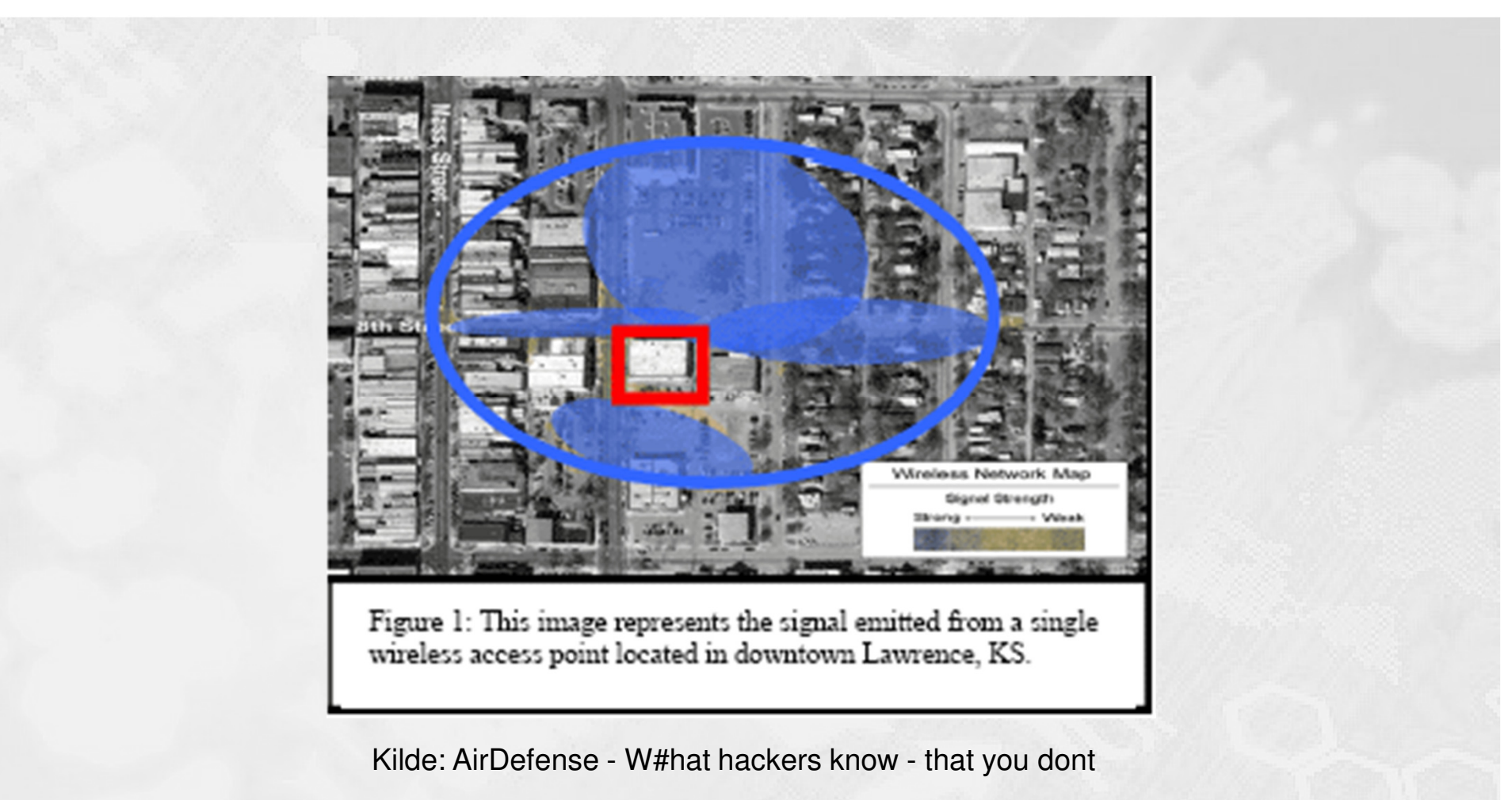

**Sendeeffekt** og **afstand**

© Mercantec 2016

# **Sikkerheds-** og **driftsaspekter**

## HOUSE OF **TECHNOLOGY**

#### $-$ en del af  $m$ ercantec $\overline{\phantom{a}}$

- $\blacksquare$  Sikkerhedsaspekter ved WLAN
	- ٠ Kryptering mv. er absolut nødvendig, da signalet går over fysiske grænser (Emnet gennemgås de næste sider).
- $\blacksquare$  Driftsaspekter ved WLAN
	- ٠ Radio signal interferens generer ofte transmissionen (elektromagnetisk støj fra andre enheder/kilder)
	- $\blacksquare$  Power management er nødvendig, da man ofte er afhængig af batterier i f.eks. bærbart udstyr.
	- **Er der en sundhedsrisiko ved radiostrålingen? Der er almindelig<br>Industrier men intet endeligt havis far et det skulle under also de** bekymring, men intet endeligt bevis for at det skulle være skadeligt.

## WLAN sikkerhed - **sikring**

### HOUSE OF **TECHNOLOGY**

- П I gamle dage slukkede man for SSID broadcast og indførte MAC adresse filtrering i sine routere for at sikre nettet - det er slet ikke nok … ;-)
- L I dag er man som et minimum nødt til altid at benytte både **kryptering** og**authentication** på alle sine trådløse net
- ш Krypteringsformen er gået fra WEP til WPA til WPA2, og i dag kører stort set alle med **802.11i/WPA2** med AES kryptering
- П På større firma net indføres desuden ofte **radius service** til godkendelse af brugeren op mod f.eks. et Microsoft AD eller en anden central database
- П På routere skal der typisk vælges mellem Personal og Enterprise authentication, hvor **Enterprise anvender radius**

## WLAN fejlfinding - **tips og tricks**

## HOUSE OF TECHNOLOGY

#### $-$ en del af  $m$ ercantec $^*$

- Her er nogle generelle Cisco tips og tricks til fejlfinding på WLAN:
	- En klient forbinder ikke til et WLAN hvad gør man?
		- Brug **ipconfig** på klienten og **check ip indstillingerne**
		- **Sæt et kabel i pc'en** og kontrollér at dette virker (ipconfig, ping etc.)
		- **Geninstallér eller opdatér eventuelt driverne** til det trådløse netkort
		- Hvis klienten virker fint frem til nu **kontrollerer man sikkerheden**:
			- **Hyilken mode er valgt?**
			- **Hvilken krypteringsstandard er valgt?**
			- Er krypteringsnøglen korrekt?
		- Hvis klienten stadig ser ud til at virke som den skal kontrolleres følgende:
			- Er AP'et / SSID'en indenfor rækkevidde?
			- Kontrollér at SSID'en virker test evt. med en anden pc
		- Andre fornuftige tests hvis det stadig driller:
			- **H**vilken radio kanal benyttes?
			- Er der interferens i området?
			- ٠ Er der strøm til alle enheder og er de tændt?
			- Er der kabelfejl et sted?

## WLAN konfiguration - **optimering**

## HOUSE OF **TECHNOLOGY**

 $-$ en del af  $m$ ercantec $^*$ 

#### h. **Opdater dine trådløse klienter**

■ Ældre 802.11b enheder sløver et trådløst netværk - fjern dem ... ©

#### I. **Opdater drivere og firmware**

Hold både netkort drivere, router firmware, AP firmware mv. opdaterede

#### I. **Opdel din datatrafik i to**

- **Benyt dual-band routere**
- **-** Opret to forskellige SSID'er et på hver radio bånd
- Almindelig og let internet trafik køres på 2.4 GHz båndet
- Tungere streaming media trafik køres på 5 GHz båndet

# WLAN - **konfiguration af routeren**

# HOUSE OF

 $-$ en del af  $m$ ercantec $^*$ 

- П I dag kan man næsten altid logge på en trådløs router til **private og små virksomheder** via et web interface og konfigurere den:
	- $\mathbf{r}$ Sidder du med en helt ny router bør du følge brugsvejledningen!
	- Sidder du med en brugt router kan du gøre følgende:
		- Sæt strøm på og nulstil routeren til fabriksindstillingerne **☉**
		- Sæt strøm på igen og forbind et kabel fra pc'en til en LAN port
		- Åbn en browser og skriv **192.162.1.1** i adresse feltet tast retur
			- Hvis denne IP adresse ikke virker læser du i brugsvejledningen ©
		- Log ind som administrator på routeren med **brugernavn** og **adgangskode**
			- Ofte benyttes **admin** og **admin** default læs vejledningen eller Google!
		- Start med at ændre adgangskoden ... ☺
		- Check firmware, lav de ønskede konfigurationsændringer og en backup!
- П **Større firmaer** benytter ofte management software til dette, hvor de enkelte enheder administreres fra en centralt placeret maskine